# **Réalisation d'un écosystème marketing** comme support au travail de conseiller **financier avec l'outil Systeme.io**

**TRAVAIL DE BACHELOR** 

# **MATTHIEU PRALONG**

Juin 2023

# **Supervisé par :**

Prof. Dr. Jacques PASQUIER–ROCHA *Software Engineering Group*

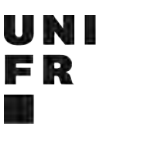

Software Engineering Group Department of Informatics University of Fribourg (Switzerland)

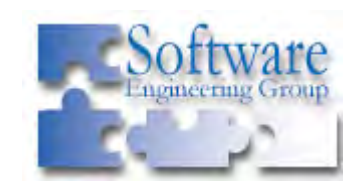

UNIVERSITÉ DE FRIBOURG UNIVERSITÄT FREIBURG

# **Préambule**

# **Situation actuelle**

Je travaille actuellement en tant que conseiller financier au sein d'une entreprise leader sur le marché suisse. Mon rôle consiste à fournir des conseils spécialisés sur la gestion financière à une clientèle variée. Cela inclut notamment l'analyse des situations individuelles, la recommandation de stratégies d'investissement, la planification de la retraite, et la fourniture de conseils fiscaux. Mon objectif principal est d'accompagner les clients dans la prise de décisions pour optimiser leur situation financière.

# **Personas**

Ce travail s'adresse en premier lieu aux conseillers financiers et autres professionnels du secteur économique qui cherchent à élaborer un écosystème marketing. Ensuite, il permet à tout autre prestataire de services de découvrir un point de vue innovant qu'il peut adapter à son propre business. Et enfin, il s'étend à toute personne intéressée par la convergence de l'informatique et du marketing.

Les clients types visés par cet écosystème marketing sont des jeunes actifs, âgés de 18 à 35 ans. Cette part de la population comporte un bon nombre d'individus qui n'ont pas encore établi de stratégies financières et qui peuvent avoir une compréhension mesurée du fonctionnement complexe du système financier suisse. Cela en fait donc un bon échantillon pour une première expérience en marketing.

# **Disclaimer**

Il est important de noter que ce travail a été réalisé de manière indépendante et que les perspectives, les analyses et les recommandations présentées ici sont le fruit de ma propre initiative et ne sont pas affiliées à l'entreprise pour laquelle je travaille. Toutes les informations fournies sont basées sur des recherches et des expériences personnelles, et ne représentent pas nécessairement les politiques, les opinions ou les valeurs de l'entreprise.

# Table des matières

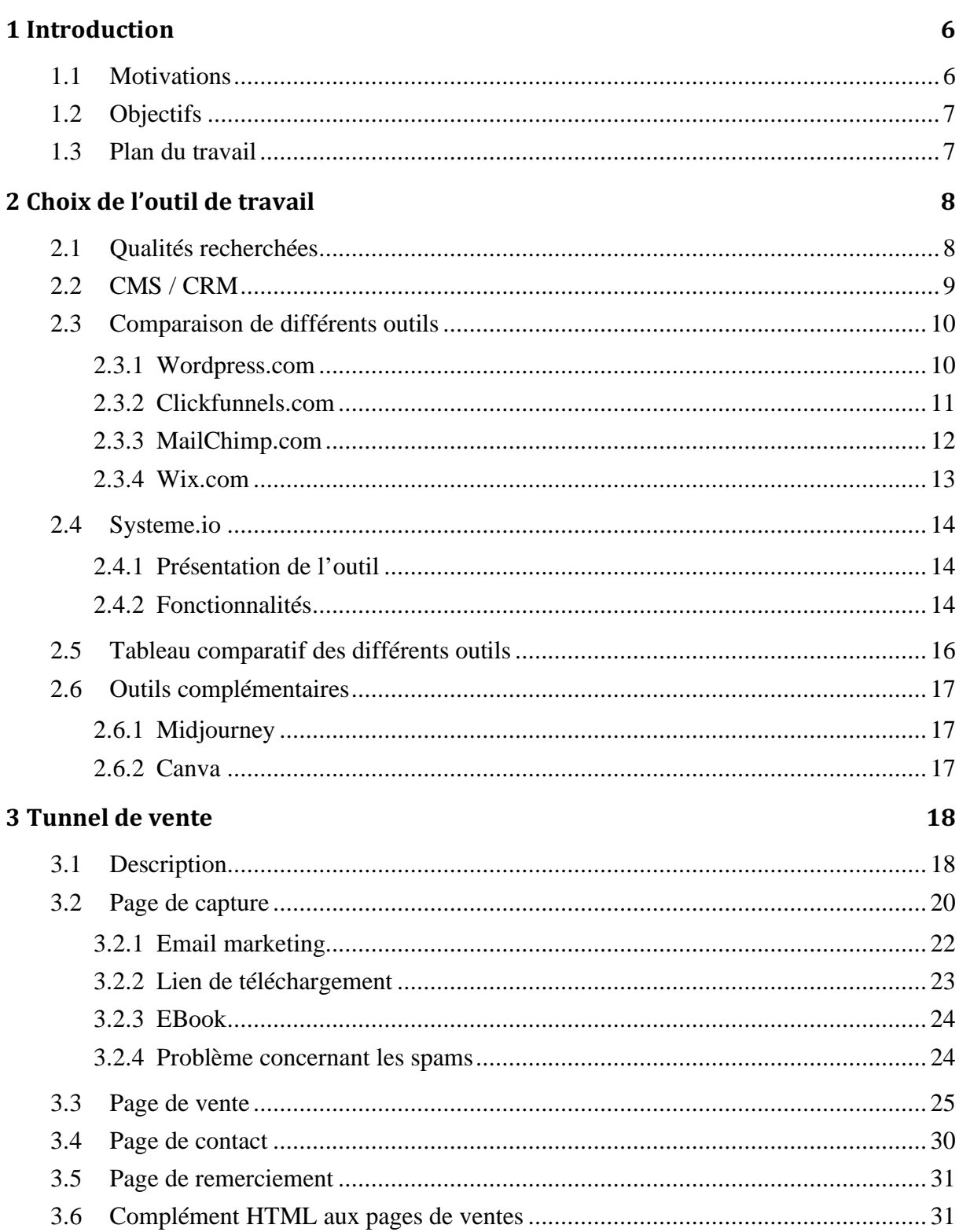

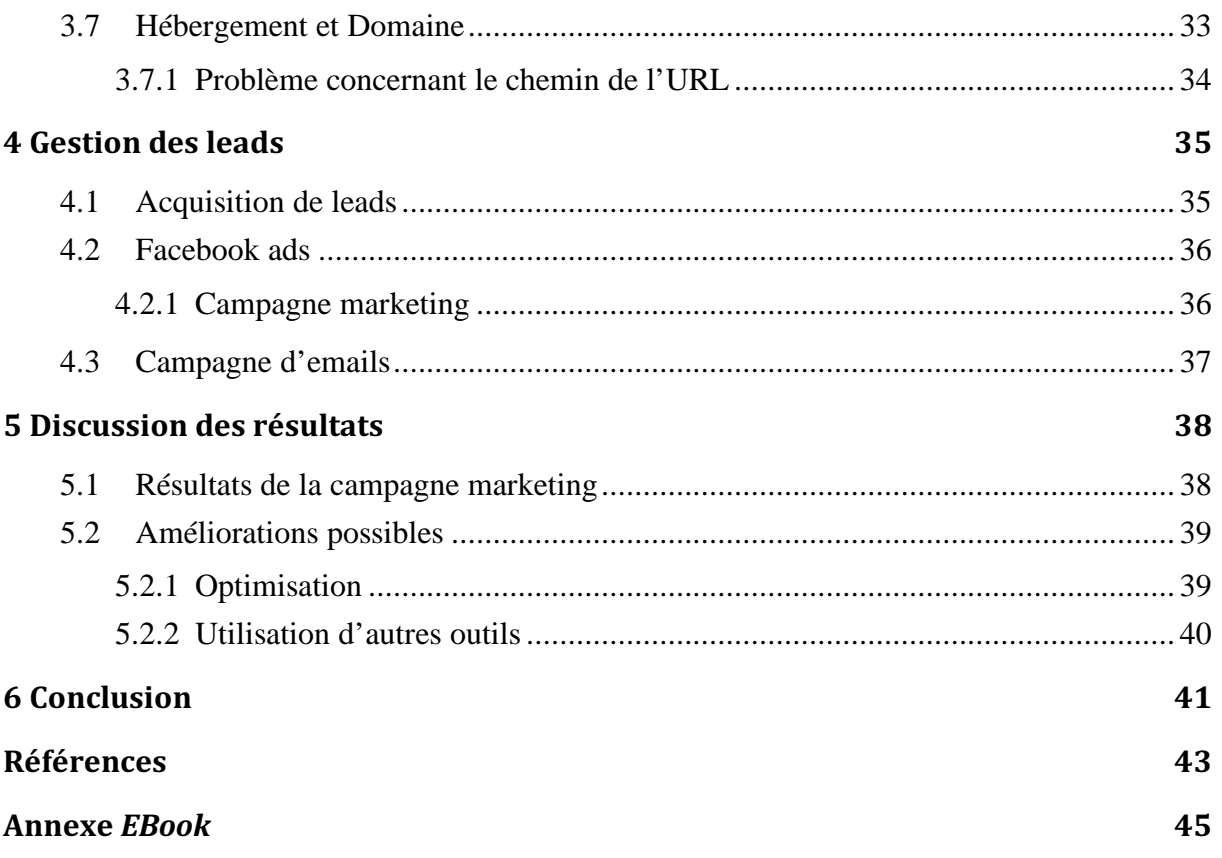

# **Liste des figures**

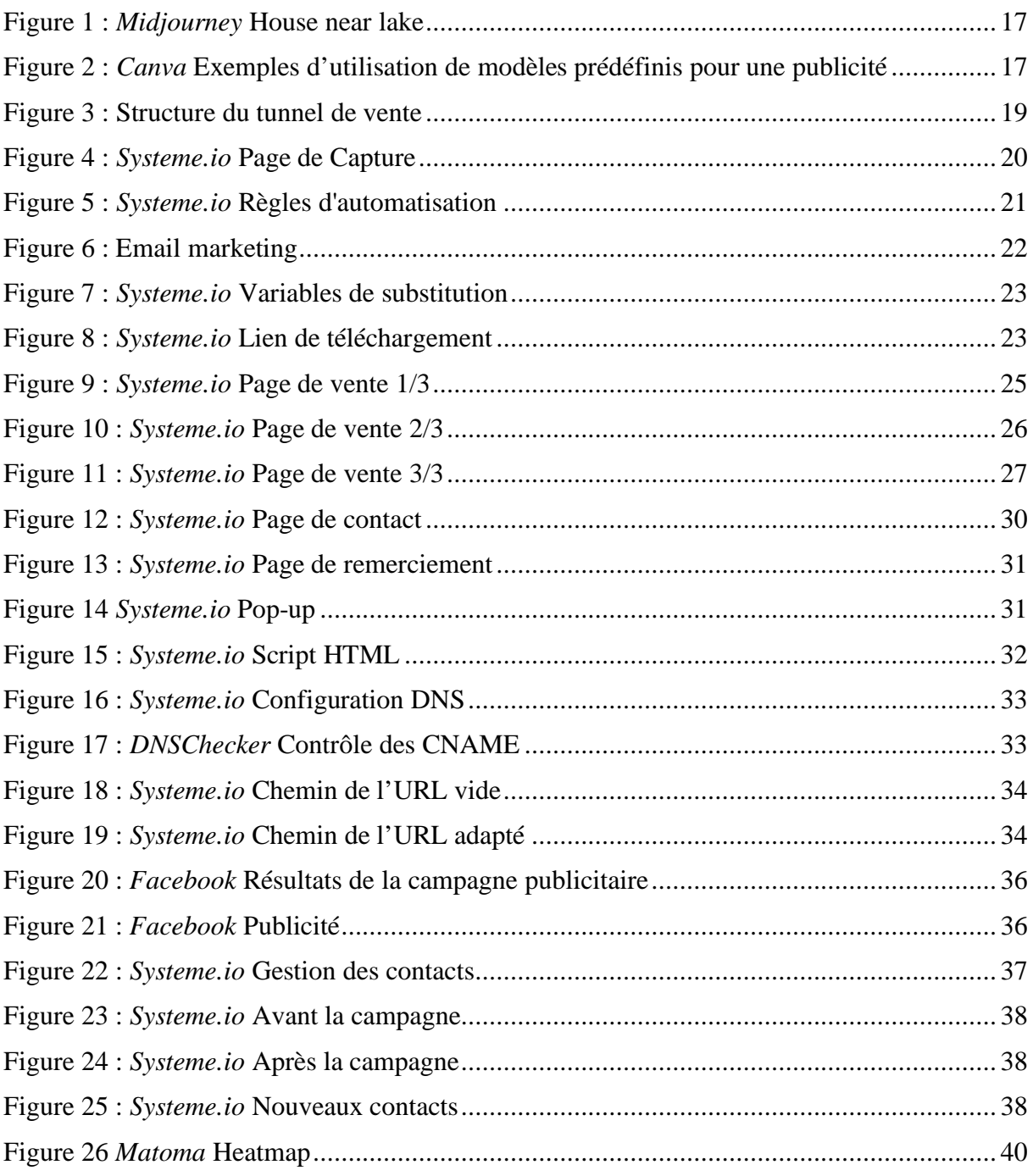

# 1 **Introduction**

# **1.1 Motivations**

Les avancées informatiques de ces dernières années ont entraîné des changements significatifs dans le monde économique, obligeant les conseillers financiers à s'adapter rapidement pour répondre aux besoins des clients. Dans cet environnement en constante évolution, la nécessité de mettre en place des stratégies marketing efficaces s'avère cruciale pour attirer, convertir et fidéliser les prospects.

De plus, l'automatisation des processus marketing offre un potentiel immense pour les prestataires de services. Les outils de marketing numérique permettent de cibler des publics spécifiques, de créer des campagnes personnalisées, et d'automatiser une grande partie du processus de conversion des prospects en clients. Cela libère du temps et des ressources qui peuvent être investis dans d'autres aspects essentiels à plus haute valeur ajoutée.

Enfin, la concurrence dans le secteur financier est très forte, et les conseillers sont de plus en plus nombreux. Il est dès lors important de trouver des moyens de se démarquer, notamment grâce à l'utilisation d'un marketing numérique adapté.

Je cherche donc au travers de ce travail à créer et explorer comment un écosystème marketing peut aider à rechercher de nouveaux clients, à automatiser les processus marketing et à gagner un avantage concurrentiel dans un environnement financier complexe.

# **1.2 Objectifs**

Le premier objectif consiste à trouver un programme qui soit à la fois performant, efficace et qui réponde au mieux aux besoins de ce travail.

En second lieu, le travail se donne pour objectif de créer un écosystème marketing qui soit opérationnel. Cela implique la mise en place de processus optimisés et d'une structure globale fonctionnelle.

Enfin, le troisième but vise à assurer la pérennité du système dans le temps. Il faut donc permettre le maintien de la structure tout en recherchant constamment de nouvelles optimisations.

# **1.3 Plan du travail**

Pour ce faire, je vais dans un premier temps présenter le choix de l'outil de travail, en évoquant les notions de CMS et de CRM, puis en comparant plusieurs programmes tels que WordPress et Clickfunnels. Par la suite, j'appuierai le choix d'utiliser Systeme.io, en mettant en avant ses multiples fonctionnalités. Pour finir avec ce chapitre, je parlerai de deux outils complémentaires : Midjourney et Canva.

Le prochain chapitre de ce travail consistera à présenter le tunnel de vente, en commençant par la description du tunnel, puis en traitant en profondeur toutes les étapes allant de la page de capture à la page de remerciement, en passant par la page de vente ainsi que la page de contact. Je conclurai cette section avec un complément HTML et en évoquant les notions d'hébergement et de domaine.

Je m'attarderai par la suite sur la gestion des leads, en abordant premièrement l'acquisition de nouveaux prospects notamment par le biais de Facebook Ads. Je présenterai ensuite la campagne publicitaire en détails. Dans un deuxième temps j'évoquerai la gestion des clients existants au moyen de campagnes d'e-mails.

La dernière section sera consacrée à l'analyse des résultats, où je présenterai la période d'essai du modèle en évoquant les taux de conversion obtenus et où j'envisagerai d'éventuelles améliorations à apporter au système.

Je conclurai ce travail en évoquant les différentes utilisations potentielles ainsi qu'une ouverture à de nouvelles opportunités.

# 2

# **Choix de l'outil de travail**

# **2.1** Qualités recherchées

Le choix de l'outil de travail utilisé pour la mise en place d'un système marketing efficace est une étape essentielle dans le processus. Plusieurs critères doivent être pris en compte pour garantir que ce dernier réponde au mieux aux besoins.

Tout d'abord, étant conscient de mes connaissances limitées en informatique au moment de commencer ce travail, la simplicité d'utilisation et de prise en main du programme est le facteur clé que je recherche. L'outil doit être user-friendly<sup>1</sup>, et permettre de créer, gérer et suivre les campagnes marketing sans nécessiter une expertise technique avancée.

Bien que le logiciel doive être simple d'utilisation, il est également important d'avoir la possibilité d'ajouter des fonctionnalités supplémentaires au fur et à mesure que les besoins évoluent, et que les connaissances basiques du programme soient maîtrisées.

La capacité à collecter et à analyser des données est également importante. Le programme doit être en mesure de suivre les performances des campagnes, de collecter des informations sur les leads<sup>2</sup> générés, et de fournir des rapports détaillés pour évaluer l'efficacité du marketing.

Ensuite, la sécurité des données est un impératif dans le secteur financier. L'outil choisi doit garantir la confidentialité et l'intégrité des données client, conformément aux réglementations en vigueur.

Enfin, l'accessibilité et le coût jouent également un rôle dans la décision. Le programme doit être accessible, tant en termes de coût que d'accès depuis différents appareils, ce qui permettra une utilisation aisée par de nombreuses personnes.

<sup>&</sup>lt;sup>1</sup> Facile à utiliser

<sup>2</sup> Prospects potentiels

# **2.2 CMS / CRM**

# **Content Management System (CMS):**

Les systèmes de gestion de contenu (CMS) sont des plateformes logicielles conçues pour simplifier la création, la gestion et la publication de contenu sur un site web. Ils offrent une interface conviviale, permettant aux utilisateurs de mettre en forme le contenu sans nécessiter une expertise technique approfondie.

Parmi les CMS les plus répandus, WordPress se distingue par sa polyvalence et sa communauté active, Joomla excelle dans la gestion de contenu plus complexe, tandis que Drupal est utilisé pour son extensibilité et son adaptabilité à des projets web spécifiques. On peut trouver une liste de CMS avec des avis d'utilisateurs sur Trustradius**[WEB01]**.

# **Customer Relationship Management (CRM):**

Les systèmes de gestion de la relation client (CRM) sont des outils dédiés à la gestion des interactions avec les clients. Ils centralisent les données des clients, permettent le suivi des activités commerciales, et facilitent la personnalisation des relations.

Des CRM tels que Salesforce offrent des solutions robustes pour les grandes entreprises, tandis que HubSpot se positionne comme une option complète avec des fonctionnalités de marketing et de vente intégrées. Zoho de son côté séduit par sa polyvalence et son accessibilité. Le site Captera**[WEB02]** répertorie et classe également un bon nombre de CRM.

# **Intégration CMS / CRM[WEB03]**

Trouver un programme complet combinant les fonctionnalités d'un CMS et d'un CRM est devenu une nécessité dans le paysage numérique contemporain. Une telle solution offre une approche permettant à la fois la création et la gestion de contenu intuitif ainsi que la centralisation des informations des clients. Cette intégration améliore la cohérence entre les contenus proposés et les interactions avec les clients, de la découverte initiale sur le site jusqu'à la conversion. L'avantage réside dans la capacité à personnaliser les relations, automatiser le marketing, et offrir une expérience utilisateur plus fluide et engageante.

# **2.3 Comparaison de différents outils**

# **2.3.1 Wordpress.com**

WordPress**[WEB04]** est l'un des systèmes de gestion de contenu (CMS) les plus répandus au monde, reconnu principalement pour sa polyvalence en matière de création de sites web et de blogs.

# **Avantages :**

# **Personnalisation**

Wordpress propose une grande variété de thèmes, de plugins<sup>3</sup> et de fonctionnalités qui permettent de personnaliser un site web selon des besoins spécifiques.

# **Communauté et Support**

WordPress bénéficie d'une vaste communauté d'utilisateurs et de développeurs. Cela signifie que des solutions aux problèmes techniques sont souvent disponibles en ligne via des forums ou des tutoriels.

# **SEO-Friendly**

WordPress est réputé pour être bien optimisé pour les moteurs de recherche (SEO) grâce à la structure de ses pages et ses fonctionnalités intégrées.

# **Inconvénients :**

# **Complexité Technique**

La personnalisation peut être complexe pour les utilisateurs novices en informatique. La gestion de plugins, les mises à jour, et les questions de sécurité peuvent demander des compétences techniques avancées.

# **Limitation des possibilités**

Bien que Wordpress excelle dans la création de site web, il n'intègre pas directement des outils de CRM pour la gestion des clients.

 <sup>3</sup> Un plugin est un module logiciel additionnel conçu pour étendre les fonctionnalités d'un programme ou d'une application existante

# **2.3.2 Clickfunnels.com**

ClickFunnels**[WEB05]** est une plateforme de marketing en ligne conçue pour simplifier la création de tunnels de vente, de pages de capture, et de pages de vente. ClickFunnels propose une variété de modèles de tunnels de vente prédéfinis pour guider les utilisateurs tout au long du processus, de la capture des leads à la conversion en clients.

# **Avantages :**

# **Facilité d'utilisation**

ClickFunnels se distingue par son caractère user-friendly<sup>4</sup>. Il est conçu pour simplifier la création de tunnels de vente sans nécessiter de compétences techniques avancées.

# **Tunnels de vente prédéfinis**

ClickFunnels propose une gamme de modèles de tunnels de vente prédéfinis, ce qui facilite grandement la création de campagnes marketing cohérentes.

# **Intégration**

Il est possible d'intégrer de nombreuses applications tierces, y compris des outils de marketing par e-mail, de paiement, et de gestion de leads.

# **Inconvénients :**

# **Coûts**

Les coûts peuvent s'avérer relativement élevés par rapport à d'autres options. Bien que les fonctionnalités qu'il offre soient puissantes, les tarifs mensuels peuvent représenter un investissement significatif.

# Limitation de personnalisation

Clickfunnels peut présenter des limites en termes de personnalisation avancée. Les utilisateurs qui ont des besoins très spécifiques pourraient se sentir restreints par rapport à une solution plus flexible comme WordPress.

 <sup>4</sup> Simple et facile d'utilisation, de prise en mains

# **2.3.3 MailChimp.com**

Mailchimp**[WEB06]** est une plateforme complète de marketing par e-mail bien établie et populaire. Elle permet aux utilisateurs de concevoir, de planifier et d'envoyer des e-mails marketing, en ciblant spécifiquement leur public.

# **Avantages :**

# **Automatisation du Marketing**

Mailchimp offre des fonctionnalités avancées d'automatisation du marketing, permettant aux utilisateurs de déclencher des campagnes en fonction du comportement des abonnés, ce qui améliore l'efficacité des campagnes.

# **Analyse des Performances**

La plateforme fournit des rapports détaillés sur les performances des campagnes, notamment les taux d'ouverture, de clics, et de conversion. Ces données permettent d'ajuster les stratégies en temps réel.

# **Inconvénients :**

# **Coûts**

Bien que Mailchimp propose un forfait gratuit, les utilisateurs ayant des besoins plus avancés devront passer à des plans payants, ce qui peut représenter un coût.

# **Spécialisation**

Mailchimp est très centré et performant sur les emails, mais peut montrer des limitations lorsqu'il s'agit de fournir des fonctionnalités plus étendues nécessaires à la construction complète d'un tunnel de vente.

# **2.3.4 Wix.com**

Wix**[WEB07]** est une plateforme de création de sites web populaire qui propose un éditeur intuitif de type glisser-déposer, une variété de modèles prédéfinis, et une gamme d'outils pour personnaliser chaque aspect d'un site web.

# **Avantages :**

# **Conception Visuelle**

Wix met l'accent sur la conception visuelle, ce qui signifie que les utilisateurs peuvent créer des pages de marketing attrayantes et engageantes sans nécessiter de compétences en conception graphique.

# **Hébergement et Domaine**

Il est possible d'héberger le site web directement sur Wix, et de choisir un domaine personnalisé. Cela simplifie grandement le processus de mise en ligne du site.

# **Responsive Design5**

En plus de proposer des conceptions visuelles intéressantes, Wix s'adapte parfaitement aux différentes tailles d'écrans et de dispositifs.

# **Inconvénients :**

# Limitations de gestion clients

Wix excelle dans la création de sites, mais comme Wordpress, il n'y a pas la possibilité d'avoir des fonctionnalités de CRM intégrées.

# **Coûts**

Pour accéder à des fonctionnalités avancées, les utilisateurs devront passer à des forfaits payants, ce qui peut représenter un coût important.

 <sup>5</sup> Le responsive design est le fait d'adapter dynamiquement la mise en page d'un site en fonction de la taille de l'écran et de l'outil (tablette, ordinateur, téléphone portable, etc)

# **2.4 Systeme.io**

# **2.4.1 Présentation de l'outil**

Systeme.io**[WEB08]** est une solution tout-en-un de marketing en ligne qui intègre des fonctionnalités de CMS et de CRS. Cette plateforme offre une variété d'outils et de fonctionnalités pour créer, gérer et automatiser des campagnes marketing complètes, dont la création de tunnels de vente, la gestion des leads, le marketing par e-mail, et bien plus encore.

# **2.4.2 Fonctionnalités**

#### **Création de tunnels de vente**

Les tunnels de vente peuvent être créés en reliant plusieurs pages. Systeme.io permet de définir des étapes spécifiques, d'ajouter des offres, et d'automatiser tout le processus.

#### **Glisser – déposer**

Pour créer ces pages, le programme est doté d'un système de type : glisser – déposer, qui permet d'ajouter notamment des titres, des zones de texte et de les personnaliser.

# **Plugins**

En plus des zones de textes, Système.io met à disposition des fonctions plus complexes qui permettent d'ajouter des images, des boutons de redirection, des formulaires et également du code HTML. Cette dernière option permet à toute personne ayant des connaissances approfondies en informatique de personnaliser son site au maximum.

# **Modèles**

De nombreux modèles prédéfinis sont disponibles pour chaque style de page et il est possible de les modifier à sa guise.

#### **Marketing par e-mail**

La plateforme offre un système de marketing par e-mail intégré, ce qui permet aux utilisateurs de créer et d'envoyer des campagnes d'e-mails ciblées. Elle propose des automatisations avancées pour déclencher des e-mails en fonction du comportement des leads.

# **Gestion des leads**

Systeme.io permet de collecter, de segmenter et de suivre les leads. Les utilisateurs peuvent créer des listes de diffusion personnalisées, définir des tags pour classifier les leads, et obtenir des informations détaillées sur chaque prospect.

# **Automatisation marketing**

La plateforme propose des automatisations avancées pour simplifier le processus marketing. Les utilisateurs peuvent créer des séquences d'e-mails automatisées et personnaliser les communications en fonction des actions des prospects.

# **Vente de produits et de services**

Systeme.io permet de vendre des produits ou des services en ligne, en intégrant des passerelles de paiement sécurisées. Il offre également la possibilité de créer des offres groupées, des upsells<sup>6</sup> et des downsells<sup>7</sup> pour maximiser les ventes.

# **Analyse des performances**

La plateforme fournit des rapports détaillés sur les performances des campagnes, y compris les taux d'ouverture des e-mails, les taux de clics, les conversions, et bien plus encore.

# **Intégrations**

La plateforme s'intègre à une variété d'outils tiers, y compris des passerelles de paiement, des services de messagerie et des outils de gestion de projet. Cela permet aux utilisateurs d'étendre les fonctionnalités de Systeme.io en fonction de leurs besoins spécifiques.

# **Hébergement et domaine**

Systeme.io offre des options d'hébergement web pour les sites web créés sur la plateforme. Les utilisateurs peuvent également associer des domaines personnalisés à leurs sites.

# **Formation et support**

La plateforme propose des ressources de formation, des tutoriels et une assistance client pour aider les utilisateurs à maîtriser toutes les fonctionnalités de Systeme.io.

 <sup>6</sup> Proposition d'un produit ou d'un service supplémentaire à un client qui est déjà en train de faire un achat

<sup>7</sup> Proposition d'un produit ou d'un service moins cher à un client qui a refusé l'offre initiale

# **2.5 Tableau comparatif des différents outils**

Chaque critère correspond aux qualités recherchées (cf. chapitre 2.1), et a été examiné selon mon analyse, avec des notes allant de 1 à 3; avec  $1 =$  ne correspond pas,  $2 =$  correspond,  $3 =$  correspond totalement.

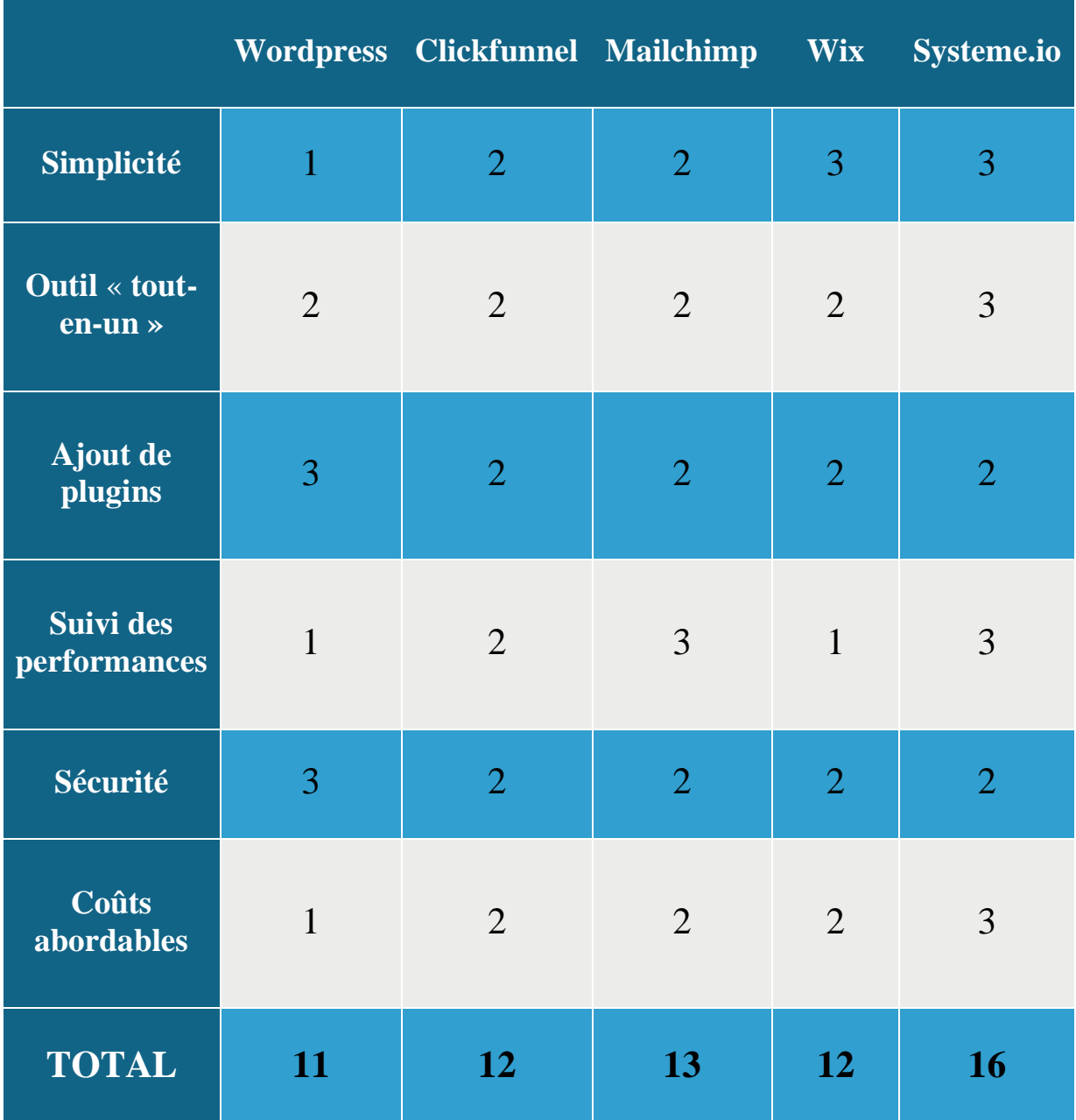

# **2.6 Outils complémentaires**

# **2.6.1 Midjourney**

Midjourney**[WEB09]** est un logiciel de conception graphique utilisant l'intelligence artificielle pour créer des images et des visuels. Ce programme payant s'utilise par le biais de Discord, plateforme sur laquelle il est possible d'inscrire une description de l'image, appelée également « prompt », que l'on souhaite obtenir. Pour l'exemple (cf. **Figure 1**), j'ai utilisé la formule simple suivante : « */imagine a nice house near a lake, very modern, very detailed* », qui me permet de réaliser ces quatre images.

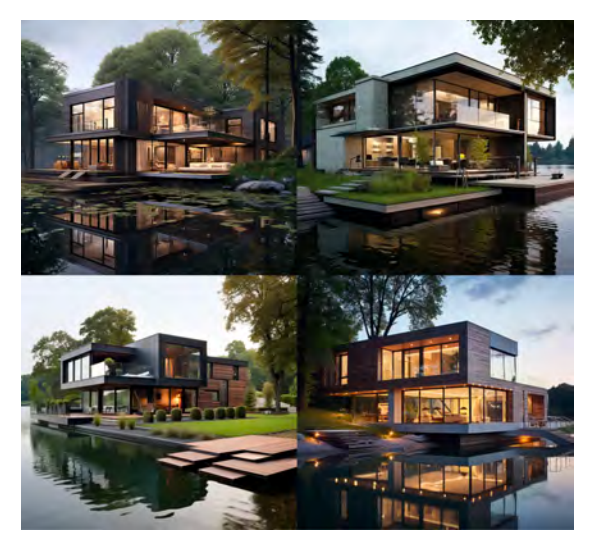

**Figure 1 :** *Midjourney* **House near lake**

# **2.6.2 Canva**

Canva**[WEB10]** est un autre outil incontournable pour la conception graphique qui permet de créer des visuels (cf. **Figure 2**), des flyers et bien plus encore sans nécessiter des compétences en conception graphique avancées. Canva propose une vaste bibliothèque de modèles prédéfinis qui peuvent ensuite être modifiés en y ajoutant du texte, des images, des animations.

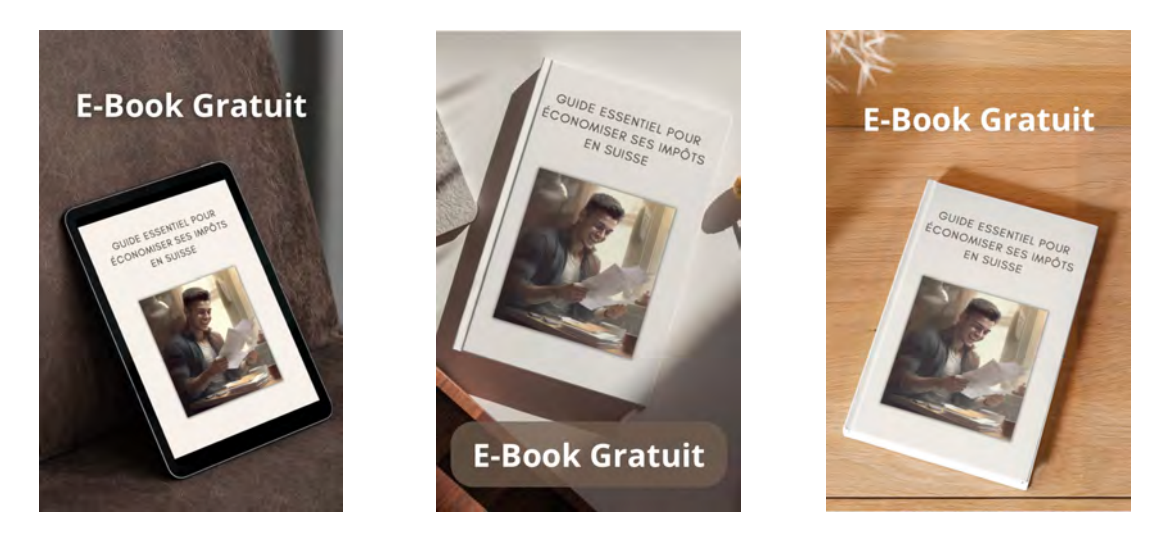

**Figure 2 :** *Canva* **Exemples d'utilisation de modèles prédéfinis pour une publicité**

# 3 **Tunnel de vente**

# **3.1 Description**

Un tunnel de vente, souvent appelé également « entonnoir de vente » ou « funnel », est un concept central dans le domaine du marketing en ligne. Il s'agit d'un processus stratégique conçu pour guider les visiteurs d'un site web ou d'une page de capture vers une conversion souhaitée, généralement la réalisation d'un achat ou la fourniture d'informations de contact. Les tunnels de vente sont conçus pour maximiser les taux de conversion en créant un parcours clairement défini pour les prospects, les conduisant de l'intérêt initial à l'action finale.

L'utilité des tunnels de vente pour le travail de conseiller financier est multiple. Ils permettent d'automatiser une grande partie du processus de conversion, ce qui signifie que les conseillers peuvent consacrer moins de temps pour la prospection et plus de temps pour des activités à haute valeur ajoutée. De plus, les tunnels de vente sont conçus pour être hautement ciblés, ce qui implique que les prospects qui atteignent la fin du tunnel sont souvent plus qualifiés et plus susceptibles de devenir clients.

Pour créer un tunnel de vente efficace, il faut prendre en compte le fait que plus il y a de pages, plus il y a de friction. Cela implique que les visiteurs susceptibles d'arriver au bout du tunnel sont moins nombreux. Il faut également donner assez d'informations pour convaincre les visiteurs de passer à l'action, mais pas trop non plus pour éviter de les perdre et qu'ils abandonnent le processus. Cet équilibre est complexe à trouver et c'est uniquement en essayant plusieurs modèles qu'il est possible de découvrir celui qui fonctionne le mieux.

Pour avoir un point de départ, je me suis basé sur le livre de Tugan Baranovsky, « La bible du Marketing Underground<sup>[BK01]</sup> ». Cette figure controversée du marketing français offre au travers de cet ouvrage un mode d'emploi complet pour créer un tunnel de vente, qui m'a permis de créer ma propre structure (cf. **Figure 3**).

#### Tunnel de vente

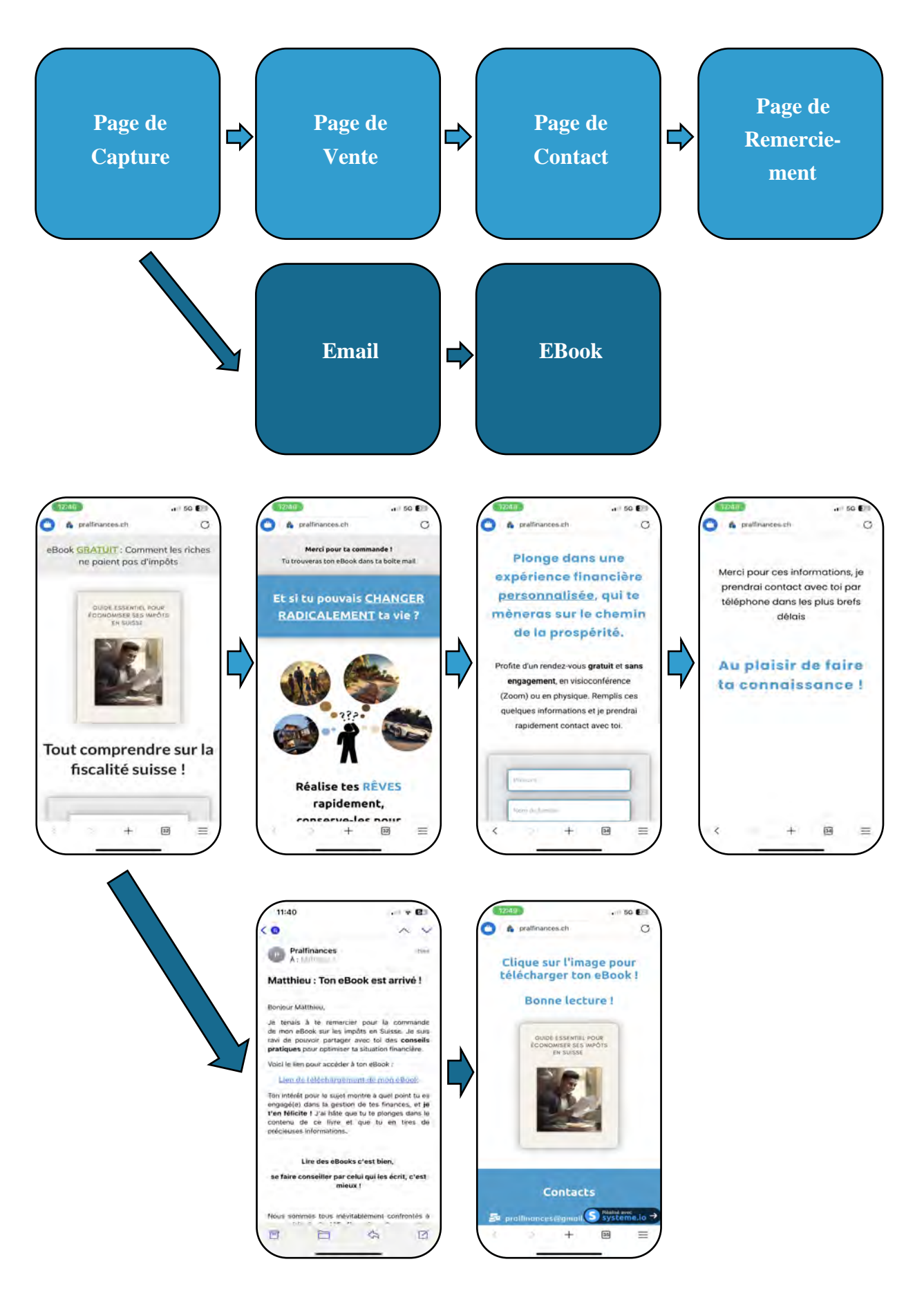

**Figure 3 : Structure du tunnel de vente**

# **3.2** Page de capture

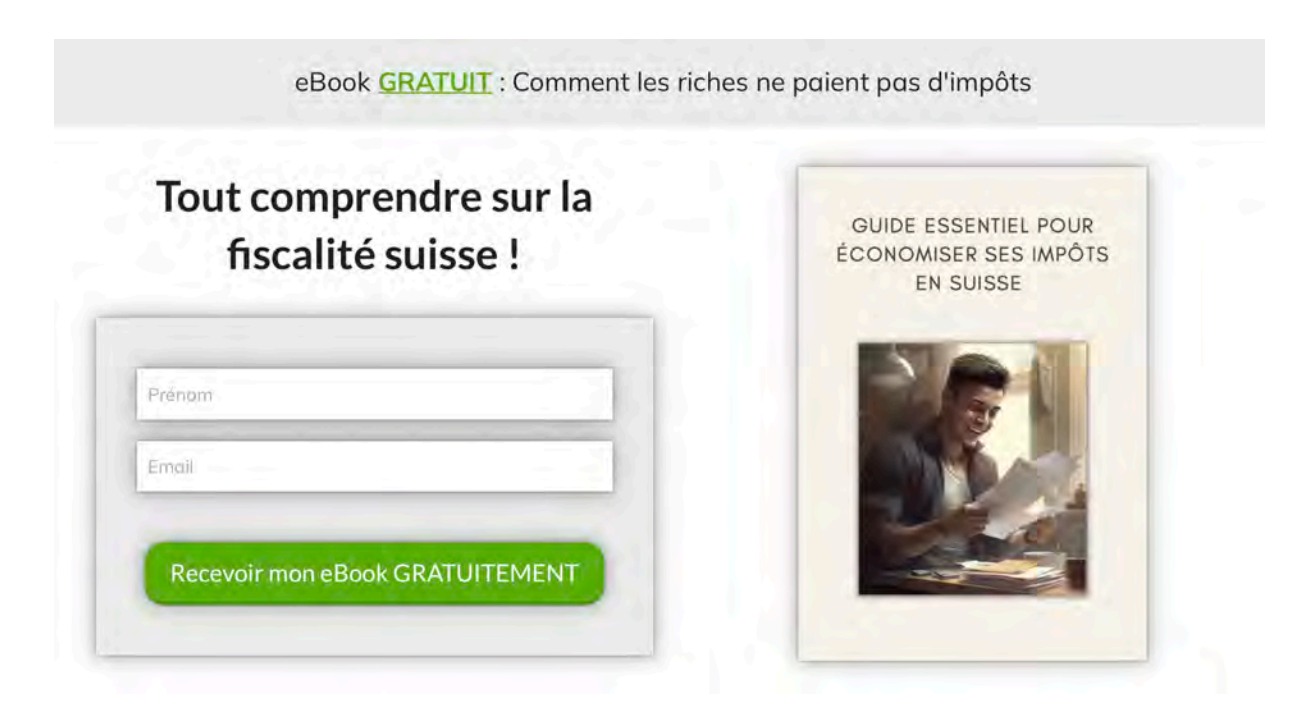

**Figure 4 :** *Systeme.io* **Page de Capture**

La page de capture (cf. **Figure 4**) – appelée également « landing page » - que j'ai créée pour le système marketing est un élément central de la stratégie d'acquisition de leads. Sur cette page, je mets en avant un eBook informatif, que j'offre gratuitement et qui a pour but d'aider les visiteurs à économiser sur leurs impôts.

Cette idée d'offrir un eBook gratuitement permet dans un premier temps d'apporter une réelle plus-value et de présenter un aperçu des conseils que le prospect va pouvoir recevoir lors d'un potentiel futur entretien. Dans un second temps, ce processus se base sur le principe de réciprocité**[BK02]** selon lequel un individu à qui l'on offre quelque chose se sent généralement contraint de rendre quelque chose en retour.

Lorsque les visiteurs arrivent sur la page, ils sont accueillis par une brève description conçue pour éveiller leur curiosité et démontrer la valeur de l'offre.

Un formulaire d'inscription simple est présent, demandant uniquement le prénom et l'adresse email. Le but est de minimiser toute friction et de faciliter au maximum l'inscription des visiteurs. Un bouton d'appel à l'action clair et attrayant, intitulé "Télécharger mon eBook Gratuitement", est bien mis en évidence.

Lorsque les visiteurs remplissent le formulaire d'inscription et le valident, ils sont automatiquement redirigés vers la prochaine étape du tunnel : la page de vente. En parallèle de cette redirection, ils reçoivent immédiatement un e-mail de confirmation. Cet e-mail contient un lien de téléchargement direct vers l'eBook, ainsi que des remerciements pour leur inscription et une invitation à se rendre à nouveau sur le site.

En plus de l'envoi de l'email, Systeme.io donne la possibilité d'ajouter d'autres règles d'automatisation. Pour ce tunnel, j'ai ajouté un tag « impôts » (cf. **Figure 5**), qui, en plus d'enregistrer les informations du contact, le classe dans une catégorie. Cela permettra par exemple de cibler cette catégorie de clients si je souhaite créer une campagne de mail spécialement conçue pour les personnes intéressées par la fiscalité.

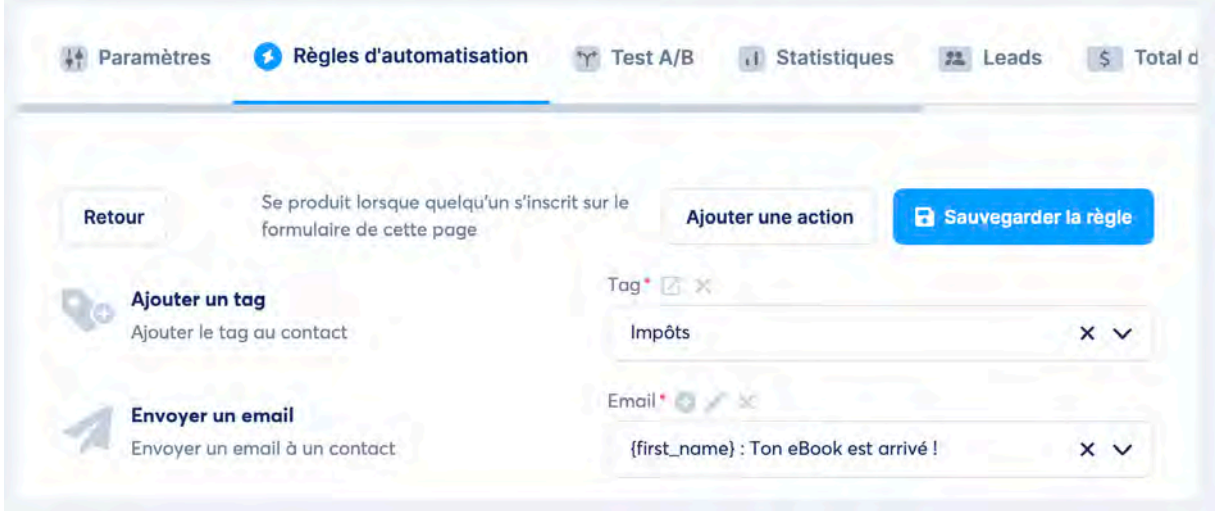

**Figure 5 :** *Systeme.io* **Règles d'automatisation**

En résumé, la page de capture est conçue pour captiver l'attention des visiteurs, leur offrir une incitation sous la forme d'un eBook et les conduire vers une inscription qui leur permet d'atteindre rapidement le contenu de l'offre.

# **3.2.1 Email marketing**

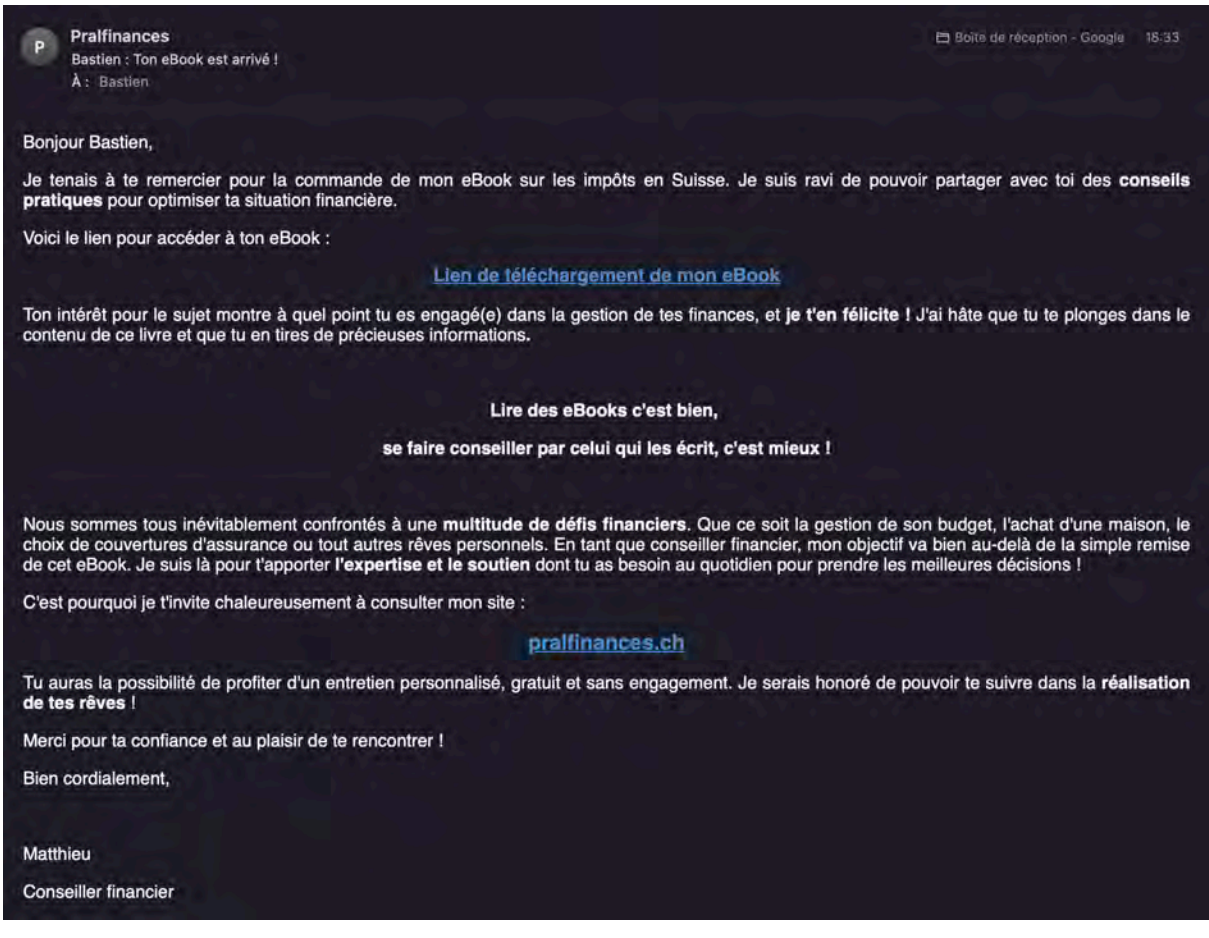

**Figure 6 : Email marketing**

Lorsqu'un visiteur s'inscrit sur la page de capture, il reçoit automatiquement un e-mail personnalisé (cf. **Figure 6)**. Cet e-mail, conçu pour créer une première impression positive, contient un lien direct permettant de télécharger l'eBook.

En plus de fournir un accès rapide au contenu promis, l'e-mail sert également d'invitation à retourner sur le site principal. Le but étant de ramener les visiteurs dans le tunnel de vente et de les inciter à poursuivre leur découverte du site. Cette approche proactive vise à maintenir l'engagement du visiteur et à ouvrir la voie à une relation plus approfondie.

La dernière utilité du mail consiste à évoquer pour la première fois la possibilité d'obtenir un entretien gratuit et sans engagement, qui est le but ultime de tout ce tunnel de vente.

Systeme.io offre également la possibilité de personnaliser les emails. En effet, certaines commandes sont disponibles pour remplacer un élément du texte par une information reçue au préalable. Dans ce mail, le prénom a été remplacé par « {first\_name} » (cf. **Figure 7**), ce qui implique que Systeme.io va récupérer le prénom que le visiteur a rempli dans le formulaire. Il est également possible d'intégrer d'autres variables comme par exemple le mail, le numéro de téléphone.

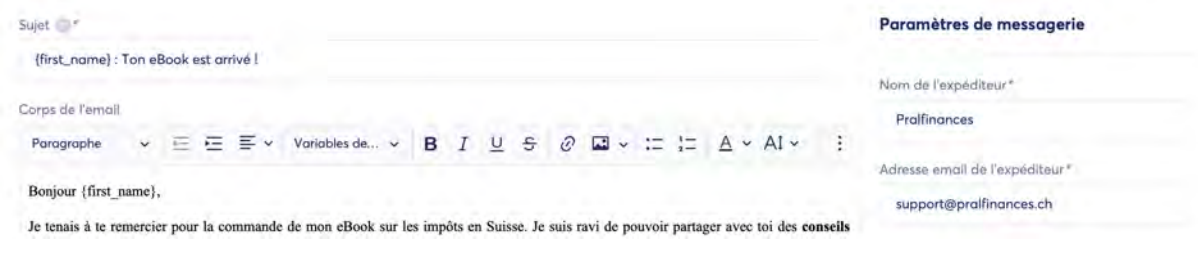

**Figure 7 :** *Systeme.io* **Variables de substitution**

# **3.2.2 Lien de téléchargement**

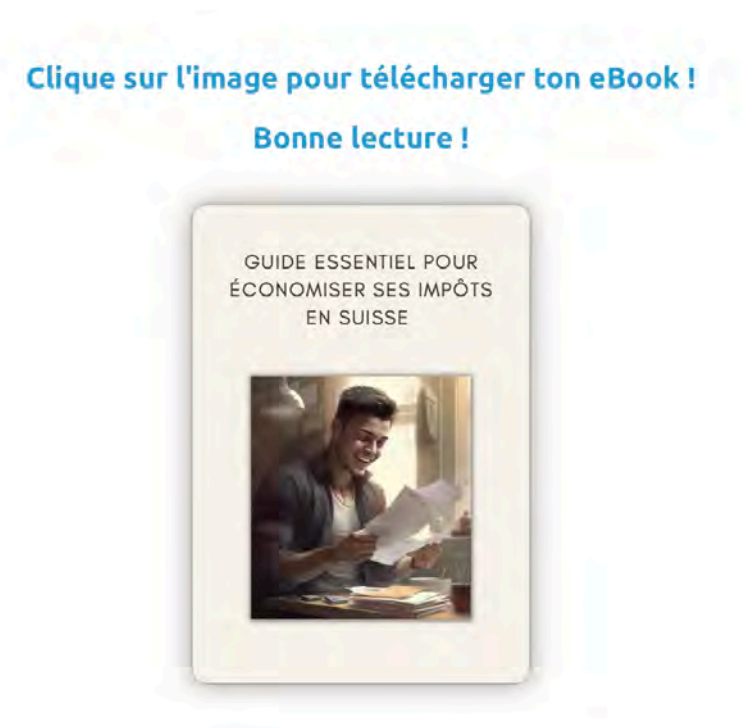

**Figure 8 :** *Systeme.io* **Lien de téléchargement**

Le lien présent sur le mail amène une page contenant le lien de téléchargement (cf. **Figure 8**). Système.io permet d'ajouter une action : « rediriger vers une page » lorsqu'un visiteur clique sur l'image. Cette redirection amène directement vers l'eBook disponible en format PDF.

# **3.2.3 EBook**

La création de cet eBook sur les impôts en Suisse est motivée par la volonté d'offrir une valeur ajoutée significative aux visiteurs. En proposant gratuitement cette ressource informative, l'objectif est d'attirer l'attention de prospects intéressés par des conseils fiscaux. Cela appuie ma position en tant qu'expert dans le domaine, attire des leads qualifiés et permet d'établir des relations solides avec les clients. En offrant cet eBook, l'intention est de démontrer mon engagement envers l'éducation financière et ma capacité à guider les clients dans un contexte fiscal complexe, renforçant ainsi la confiance et la fidélité.

Cet eBook a été entièrement écrit par moi-même, en utilisant comme support les documents d'apprentissage fourni par mon entreprise. Les images ont été confectionnées avec l'intelligence artificielle Midjourney, et la mise en page a été faite sur Canva. Pour permettre une lecture plus agréable de ce travail, l'eBook est disponible en annexe en fin de document (cf. **Annexe** *Ebook*).

# **3.2.4 Problème concernant les spams**

La première méthode que je voulais utiliser pour transmettre cet eBook était un mail semblable à celui présenté ci-dessus, mais en y ajoutant le livre électronique directement en pièce jointe. Après vérification, le mail arrivait bien au destinataire, mais presque automatiquement dans les spams.

J'ai dans un premier temps ajouté un message à ma page de vente en indiquant aux visiteurs de bien contrôler leurs spams, mais ce procédé ne me convenait pas et je trouvais cela peu professionnel.

J'ai constaté en cherchant sur internet**[WEB11]** que les boîtes mails préféraient les adresses liées au nom de domaine du site. Je suis donc passé de l'adresse Gmail suivante : pralfinances@gmail.com, à une nouvelle adresse que j'ai créée sur Infomaniak : support@pralfinances.ch.

Bien que le procédé fonctionne, le mail apparaissait toujours dans les spams. J'ai pensé que le problème venait certainement de la pièce jointe. J'ai donc supprimé la pièce jointe et l'ai remplacée par un lien de téléchargement. Cela m'a finalement permis d'éviter les spams, et de faire à ce que le mail soit bien reçu dans la boîte principale de mes prospects.

# **3.3 Page de vente**

# Merci pour ta commande!

Tu trouveras ton eBook dans ta boîte mail

# Et si tu pouvais CHANGER **RADICALEMENT** ta vie?

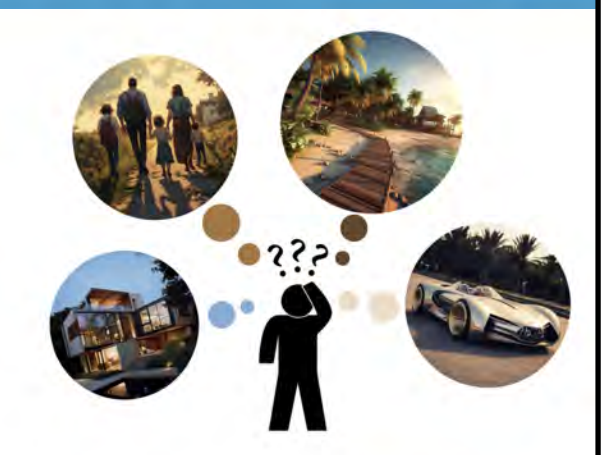

Réalise tes RÊVES rapidement, conserve-les pour **TOUJOURS** 

Tu te sens PERDU, submergé face aux défis financiers qui se dressent devant toi? Ne laisse pas le manque de connaissances et de stratégies te PRIVER de la réalisation de tes objectifs

Découvre les 2 gestes clés pour vivre en toute liberté de choix sans sacrifier ton mode de vie

# **Optimisation**

- <sup>O</sup> Gestion du budget
- <sup>O</sup> Protection des actifs
- Avantages fiscaux

# **Planification**

- O Objectifs clairs
- Plan d'épargne
- Suivi stratégique

En savoir plus

Lire des eBooks c'est bien, se faire conseiller par celui qui les écrit, c'est mieux!

# **Ton conseiller**

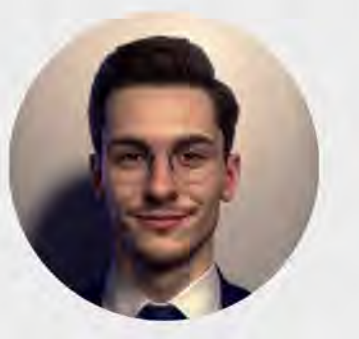

Expert dans le domaine financier, Je mets tout en œuvre pour que tu puisses atteindre tes objectifs, en t'offrant des solutions sur mesure, adaptées à ta situation. Conscient de l'importance de créer une relation de confiance, je m'engage à t'accompagner tout au long de ton parcours financier.

# Je suis prêt, et toi?

Saisis l'opportunité de profiter d'une analyse de ta situation financière lors d'un rendez-vous sans engagement. Ensemble, nous optimiserons ta situation actuelle et nous mettrons en place des stratégies pour planifier ton avenir.

 $00:23:38:27$ JOURS HEURES MINUTES SECONDES

**295 CHF: GRATUIT** 

Profiter de l'offre

Tu es entre de bonnes mains

# Découvre les avis de ceux qui ont déjà franchi le pas

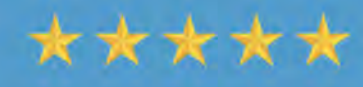

Service au top. J'ai enfin trouvé quelqu'un de compétent pour gérer ma paperasse. Un soucis en moins!

Léa B.

# \*\*\*\*\*

Très réactif et toujours disponible pour répondre à mes questions. Je recommande!

Timothée P.

\*\*\*\*\*

J'ai beaucoup appris lors de ce rendez-vous. Il a su m'expliquer des concepts financiers simplement.

Diane M.

**Figure 10 :** *Systeme.io* **Page de vente 2/3**

# **LES AVANTAGES**

# **Gagner du temps**

Libère-toi des tracas financiers en confiant tes décisions à un expert. Tu pourras ainsi te concentrer sur ce qui compte vraiment pour toi!

# **Eviter les erreurs**

Certains choix peuvent avoir de lourdes conséquences. Ton patrimoine mérite la meilleure protection!

# **Esprit tranquille**

Le marché est en constante évolution. Profite d'un suivi régulier pour être au courant des derniers changements!

# **Profits**

Ne laisse pas ton argent dormir sur un compte. Fais-le travailler pour toi en bénéficiant de rendements intéressants !

Je veux en profiter

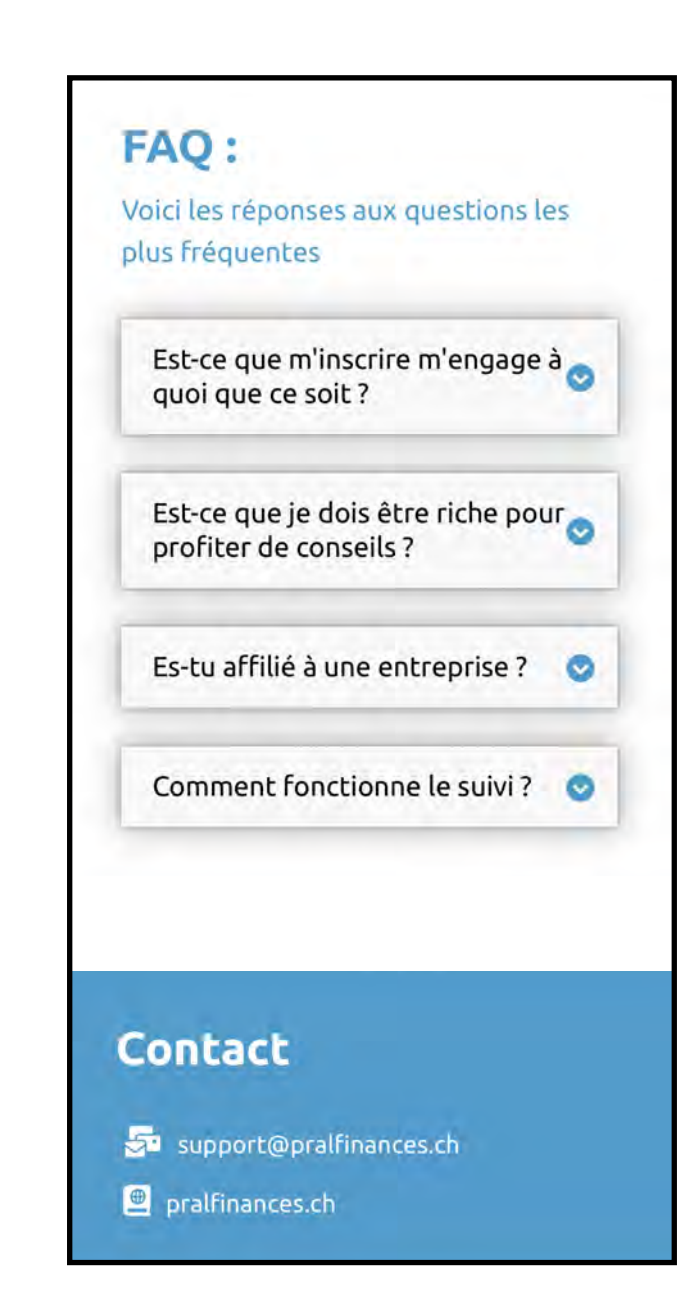

**Figure 11 :** *Systeme.io* **Page de vente 3/3**

**NB :** *Pour des questions de mise en page, la présentation ci-dessus correspond au format d'un téléphone portable. Le site est évidemment également compatible sur ordinateur. Les images ont été réalisées sur Midjourney et assemblées sur Canva.*

Une fois que les visiteurs ont confirmé leurs informations sur la page de capture, ils sont redirigés vers l'étape suivante du tunnel : la page de vente (cf. **Figure 9 à 11**). Sur cette page, l'objectif est de présenter plus en détails les avantages du service de conseil financier, et de convaincre les prospects de passer à la prochaine étape.

La page de vente doit être conçue de manière à être informative, convaincante et incitative. Pour ce faire, j'ai utilisé des descriptions détaillées, des visuels attrayants et plusieurs outils marketing fortement répandus que je vais présenter :

# **Bouton d'appel à l'action (« Call to action »)**

Un appel à l'action est un élément graphique visant à inciter les prospects à effectuer une action spécifique, comme l'achat d'un produit, la souscription à un service, ou la soumission de leurs informations de contact. Ils sont présentés sous la forme d'un bouton et d'un texte bref. Pour maximiser les conversions, il est important de rappeler la possibilité d'appuyer sur un bouton à plusieurs reprises. Dans mon exemple, j'ai utilisé trois variantes différentes qui amènent à la page suivante du tunnel : « en savoir plus », « profiter de l'offre », « je veux en profiter ». Il est également préférable d'utiliser une couleur qui ressorte bien par rapport au thème de la page.

# **Compte à rebours**

L'urgence crée une pression temporelle, incitant les visiteurs à agir rapidement par peur de manquer une opportunité exclusive. Cette peur du manque est un concept grandement utilisé que l'on appelle également FOMO8. Dans cette page de vente, j'ai intégré un compte à rebours de 24h, qui se déclenche à l'ouverture de la page. Si le prospect se décide avant ces 24h, l'entretien est gratuit. Cela induit justement ce sentiment d'urgence recherché.

# **Témoignages clients**

La preuve sociale<sup>[BK03]</sup> repose sur l'idée que les actions des autres sont un indicateur de confiance et d'efficacité. Intégrer des témoignages de clients permet de rassurer les prospects en démontrant que d'autres personnes ont vécu des expériences positives. Cela ajoute également une dimension humaine à la page de vente et permet aux visiteurs de s'identifier à des personnes réelles.

 <sup>8</sup> « Fear Of Missing Out »

# **Foire aux questions**

La mise en place d'une foire aux questions (FAQ) contribue à anticiper et à contrer d'éventuelles objections. Ces dernières sont souvent des craintes qui peuvent freiner les conversions. Les objections soulevées sont directement transcrites sous forme de questions : est-ce que m'inscrire m'engage à quoi que ce soit ? Est-ce que je dois être riche pour profiter des conseils ? Les réponses sont visibles sur le site en cliquant sur la question et ont pour but de rassurer les visiteurs. Cela crée un environnement plus transparent, renforçant ainsi la crédibilité de l'offre.

# **Présentation du conseiller**

Pour promouvoir un service financier en ligne, il est essentiel de créer un lien de confiance avec les visiteurs. Pour ce faire, rien de mieux qu'une présentation, en mettant en avant son expertise et en démontrant un engagement sincère envers la réussite des clients. Cela renforce la crédibilité et encourage à prendre sérieusement en considération les services proposés. Pour améliorer encore ce lien de confiance, il faudrait mettre une photo de soi-même, mais pour ce travail j'ai choisi d'utiliser une image réalisée avec une intelligence artificielle (Midjourney).

# **Émotions**

Les décisions sont souvent guidées par les émotions plutôt que par la raison**[WEB12]** . Dans une page de vente, il devient donc intéressant d'essayer de créer une expérience émotionnelle engageante. En évoquant les rêves du visiteur et en lui présentant des images attractives, cela suscite des émotions qui vont bien au-delà des caractéristiques rationnelles du service. Cela peut influencer favorablement la perception des prospects, les incitant à prendre des décisions impulsées par leurs sentiments.

En conclusion, la page de vente est un outil essentiel pour maximiser les taux de conversion et pour garantir que les visiteurs qualifiés passent à l'action. Elle doit être conçue de manière à être informative, convaincante et incitative. Elle contribue de manière significative à la réussite du système marketing en aidant à convertir les leads en clients.

# **3.4 Page de contact**

# Plonge dans une expérience financière personnalisée, qui te mèneras sur le chemin de la prospérité.

Profite d'un rendez-vous gratuit et sans engagement, en visioconférence (Zoom) ou en physique. Remplis ces quelques informations et je prendrai rapidement contact avec toi.

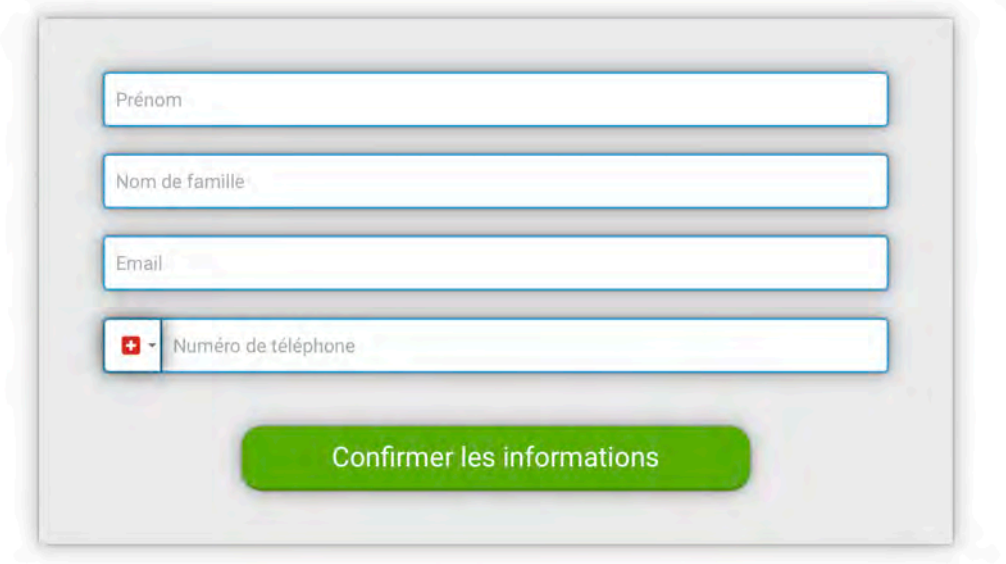

**Figure 12 :** *Systeme.io* **Page de contact**

La page de contact (cf. **Figure 12**) offre une opportunité précieuse d'établir un contact direct avec les prospects. Sur cette page, j'invite les visiteurs à fournir leurs informations personnelles, y compris leur nom, prénom, adresse e-mail, et numéro de téléphone. En échange de ces détails, je leur assure un rendez-vous téléphonique gratuit et sans engagement.

La transparence est au cœur de l'approche, et sur cette page, j'explique clairement l'intention de les contacter par téléphone.

Le formulaire est soigneusement conçu pour minimiser toute friction, facilitant ainsi la soumission des informations par les prospects.

L'objectif ultime de cette page est de créer une connexion humaine, de renforcer la confiance et d'offrir une expérience personnalisée. Elle marque une transition essentielle vers une interaction plus directe, permettant d'approfondir la compréhension des besoins des prospects

et de les guider efficacement vers les solutions financières qui leur conviennent le mieux. En résumé, la page de rendez-vous téléphonique est une étape clé dans notre processus de conversion, mettant en avant l'importance du contact personnalisé pour répondre de manière optimale aux besoins de nos prospects.

# **3.5** Page de remerciement

Merci pour ces informations, je prendrai contact avec toi par téléphone dans les plus brefs délais

# Au plaisir de faire ta connaissance !

**Figure 13 :** *Systeme.io* **Page de remerciement**

La deuxième page de remerciement (cf. **Figure 13**) est extrêmement simple et marque la fin du tunnel. Cette page exprime ma gratitude envers l'engagement du visiteur. Elle confirme également que je prendrai contact avec lui rapidement.

# **3.6 Complément HTML aux pages de ventes**

Un élément graphique (cf. **Figure 14**) présent automatiquement sur toutes les pages ne me plaisait pas. Il s'agit d'un pop-up qui apparaît en bas de page et qui indique que le site est « réalisé avec Systeme.io ».

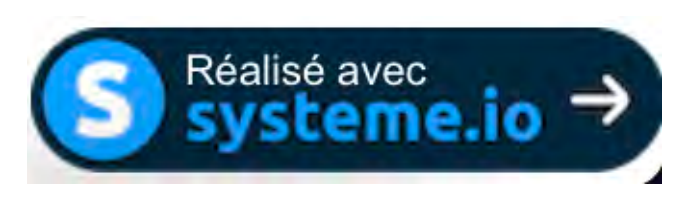

#### **Figure 14** *Systeme.io* **Pop-up**

Pour enlever cet élément, j'ai ajouté un script HTML (cf. **Figure 15**) sur chaque page. Je tiens à remercier Samuel Fringeli, ingénieur en informatique, qui m'a épaulé dans cette tâche.

**HTML** 

```
<script>
 2 // Function to find an element with a specific text<br>3- function findElementByExactText(text) {
 \overline{4}// Get all elements on the page
\overline{5}let allElements = document.appendSet, querySelect();
 6
 7 -for (let element of allElements) {
 8// Check if the element's text matches the desired text exactly
 9 -if (element.textContent.trim() === text) {
10
                  return element;
              À
11
         \mathcal{F}12
13
         return null; // Return null if no element is found with the exact desired
14 }
15
16 - setTimeout(function() {
17
      // Usage
18 let targetElement = findElementByExactText('Réalisé avec');
19 - if (targetElement) {
         console.log("Element found:", targetElement);
20
21targetElement.style.display = 'none';
22 - } else {
         console.log("No element found with exact text 'Réalisé avec'.");
23
24
    \mathcal{E}\frac{1}{2}, 500)
25
26 </script>
```
#### **Figure 15 :** *Systeme.io* **Script HTML**

Les lignes 3-15 correspondent à la fonction qui recherche un élément dans toute la page en contrôlant si un texte correspond exactement au texte que l'on souhaite, et qui ne fait rien (« null ») si l'élément n'est pas trouvé.

Les lignes 16 à 25 permettent de rechercher l'élément ( 'Réalisé avec' ) avec la fonction des lignes 3-15, puis de supprimer cet élément après « 500 » millisecondes. Le texte est donc quasiment invisible pour les visiteurs.

# **3.7 Hébergement et Domaine**

Comme présenté dans les fonctionnalités, Systeme.io propose des solutions d'hébergement intégrées, simplifiant ainsi la gestion globale du système.

Système.io fournit également un nom de domaine gratuit : *pralfinances.systeme.io*, mais pour renforcer l'identité et la sécurité du projet, j'ai choisi d'acquérir un nom de domaine personnalisé : *www.pralfinances.ch*, via la plateforme d'hébergement Infomaniak**[WEB13]** .

Dans les paramètres de Systeme.io, sous l'onglet « Domaines personnalisés », il est possible d'inscrire son nom de domaine, puis d'obtenir les informations nécessaires à la configuration DNS (cf. **Figure 16**).

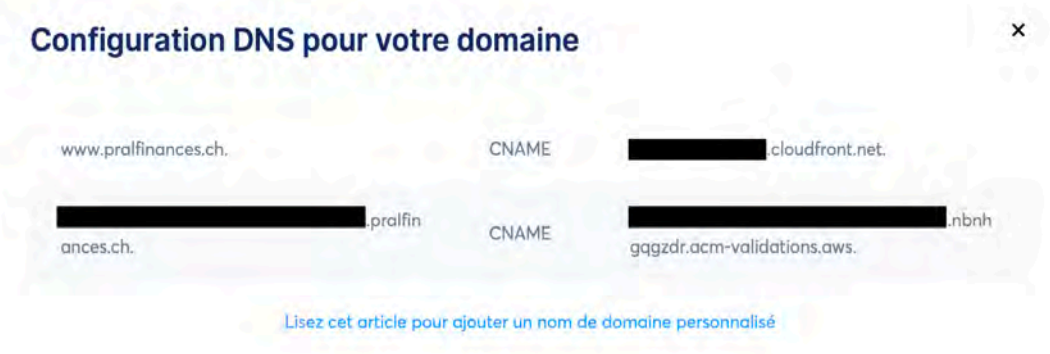

**Figure 16 :** *Systeme.io* **Configuration DNS**

Ces informations sont ensuite à retranscrire sur Infomaniak dans la zone DNS. On peut dès lors contrôler sur DNSChecker**[WEB14]** si nos « CNAME » sont bien configurés (cf. **Figure 17**).

| <b>DNS CHECK</b>                                               |                                          |      | <b>CHECK DNS PROPAGATION</b>                                                                                                    |  |  |  |  |
|----------------------------------------------------------------|------------------------------------------|------|----------------------------------------------------------------------------------------------------|--|--|--|--|
| www.pralfinances.ch                                            | Q Search<br>$CNAME \sim$                 |      | Whether you have recently changed your DNS records, switched web host, or started a new website - checking whether<br>the DNS records are propagated globally is essential. DNS Checker provides a free DNS propagation check service to    |  |  |  |  |
| CD Flag                                                        | 20<br>Refresh:                           | sec. | check Domain Name System records against a selected list of DNS servers in multiple regions worldwide. Perform a quick<br>DNS propagation lookup for any hostname or domain, and check DNS data collected from all available DNS Servers to |  |  |  |  |
| San Francisco CA, United States<br>OpenDNS ®                   | d1pmHbxamvvH.cloudfr<br>oné nel          |      | confirm that the DNS records are fully propagated.                                                                                                    |  |  |  |  |
| Mountain View CA, United States<br>Gootle ill                  | d1pnn46o@mWef.cloudh<br>one met          |      | Ads keep servers running. Donate instead?                                                                                                    |  |  |  |  |
| Berkeley, US<br>Ouad9 IB                                       | d1pm4boarnwel.cloudh<br>nek pe           |      | <b>DNS Propagation Map by DNSChecker.org</b><br>≡                                                                                                    |  |  |  |  |
| Miami, United States<br><b>AT&amp;T Services OF</b>            | dipinn4bolamWW4.cloudl<br><b>ONE PMS</b> |      |                                                                                                    |  |  |  |  |
| Virginia, United States<br>VertSimn Global Registry<br>Gevinne | d.j.pmi4bo@mvvv4.cloudfr<br>ont run      |      |                                                                                                    |  |  |  |  |
| San Francisco, US<br>Quad9 ITP                                 | altprovifisaarrww4.cloudf                |      |                                                                                                    |  |  |  |  |
| United States<br>CenturyLink (iii)                             | d.I.pnn4fxxanww4.cloudf                  |      |                                                                                                    |  |  |  |  |
| Burnaby, Canada<br>Fortinet Inc. @                             | d: pnn4fssamww4.cicualf<br>onic met      |      |                                                                                                    |  |  |  |  |
| Yekaterinburg, Russian<br>Federation                           | d1pm/floamww4.cloudfr                    |      |                                                                                                    |  |  |  |  |

**Figure 17 :** *DNSChecker* **Contrôle des CNAME**

# **3.7.1 Problème concernant le chemin de l'URL**

Bien que mes « CNAME » soient correctement configurés, lorsque j'inscrivais mon nom de domaine dans la barre de recherche, j'arrivais bien sur Systeme.io, mais sur une page d'erreur m'indiquant que la page souhaitée n'était plus en ligne.

Comme il est possible de modifier la page d'erreur sur Systeme.io, mon premier réflexe a été d'ajouter une commande « Code HTML » qui redirigeait la page d'erreur vers l'URL de ma page souhaitée.

Cela fonctionnait mais ce n'était évidemment pas optimal puisque les visiteurs pouvait voir cette redirection. Après discussion avec le service client, il s'est avéré que la page ne prend pas automatiquement la dénomination du nom de domaine, et qu'il fallait simplement modifier le chemin de l'URL de cette page (cf. **Figure 18**), pour lui donner la direction du nom de domaine (passage de https://www.pralfinances.systeme.io./52729548 à https://www.pralfinances.ch/).

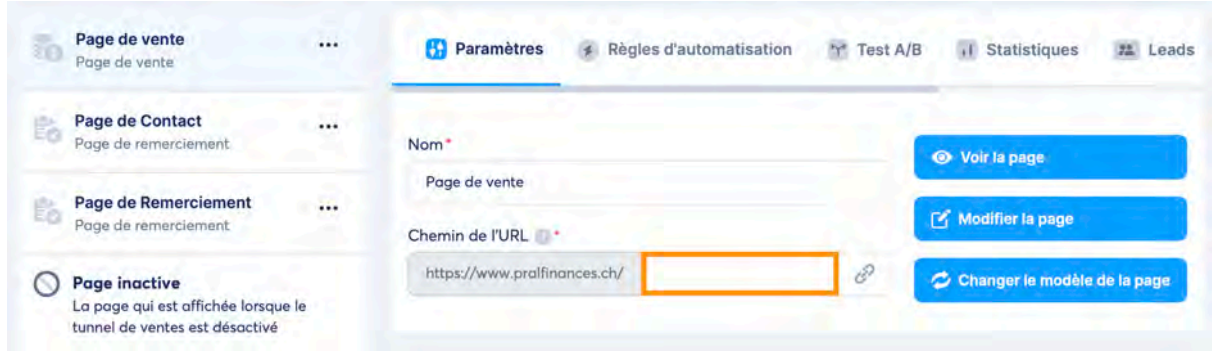

**Figure 18 :** *Systeme.io* **Chemin de l'URL vide**

Cette information m'a permis d'optimiser toutes mes pages en choisissant des URL pertinentes (cf. **Figure 19**), et en évitant donc d'avoir des URL avec des chiffres aléatoires et peu esthétiques.

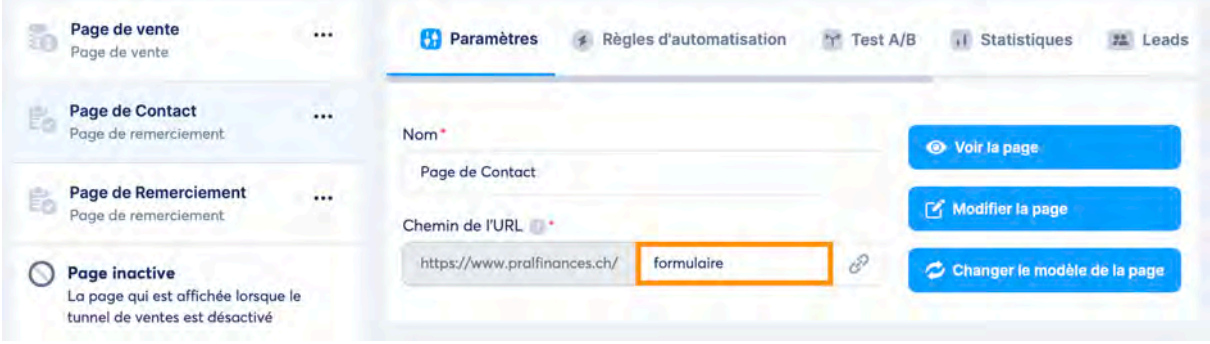

**Figure 19 :** *Systeme.io* **Chemin de l'URL adapté**

# 4 **Gestion des leads**

# **4.1 Acquisition de leads**

Pour alimenter le tunnel de vente, diverses stratégies d'acquisition de trafic sont envisageables, dont voici les plus répandues :

# **Référencement naturel**

Le référencement naturel (SEO) consiste à optimiser la visibilité du site web sur les moteurs de recherche. Une approche axée sur la création de contenu de qualité, enrichie de mots-clés pertinents permet d'attirer organiquement une audience intéressée par les questions financières en Suisse. Cela implique des connaissances avancées en SEO et il est extrêmement difficile de concurrencer des grandes institutions bancaires et d'assurances sur les moteurs de recherche.

#### **Réseaux sociaux**

Une présence active sur des applications telles que LinkedIn, Twitter, Instagram et Facebook peut permettre d'atteindre différents segments du public cible. La mise en ligne de publications régulières, le partage d'articles pertinents et l'engagement avec l'audience peut contribuer à établir une autorité dans le domaine économique. Cette méthode est très intéressante à long terme et moins si l'on cherche des résultats rapides, puisqu'il faut du temps pour créer du contenu et augmenter son audience.

# **Recommandations**

L'acquisition de recommandations sous forme de bouche-à-oreille est une stratégie organique permettant de générer des prospects qualifiés, car elle repose sur la confiance mutuelle établie entre le recommandant et la personne recommandée. Cependant, ce processus exige une construction graduelle de relations, qui peut prendre beaucoup de temps.

# **4.2 Facebook ads**

Le choix d'utiliser Facebook Ads**[WEB15]** repose sur une stratégie axée sur des résultats directs, en réponse à la nécessité d'une acquisition de trafic rapide et efficace. Contrairement à des approches telles que la création et la croissance d'un compte Instagram, qui peuvent demander des semaines pour générer des résultats tangibles, Facebook Ads offre une solution immédiate.

La plateforme publicitaire de Facebook Manager permet une mise en œuvre rapide, avec la possibilité de cibler spécifiquement une audience idéale. Cette segmentation avancée permet de toucher rapidement les prospects intéressés par les questions fiscales en Suisse.

Cette approche permet de tester le tunnel de vente et d'y apporter des modifications tout en pouvant quantifier rapidement les différents impacts.

# **4.2.1 Campagne marketing**

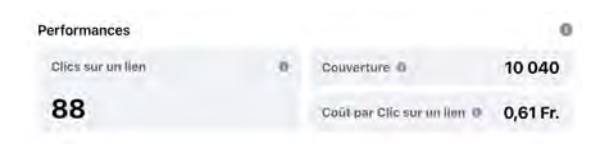

**Figure 20 :** *Facebook* **Résultats de la campagne** 

La campagne publicitaire faite sur Facebook Ads (cf. **Figure 21**) a touché plus de 10'000 comptes privés, avec une dépense de 54CHF (cf. **Figure 20**). L'audience cible était constituée de jeunes Suisses âgés de 18 à 35 ans.

Les résultats obtenus comprennent un total de 88 clics, ce qui, bien que représentant une interaction intéressante, souligne la réalité du défi d'attirer et de maintenir l'attention sur les réseaux sociaux. Les personnes touchées ont été principalement des hommes (65,9%) du canton de Vaud (20,1%). Le coût par clic (CPC) s'est avéré être de 0,61 CHF.

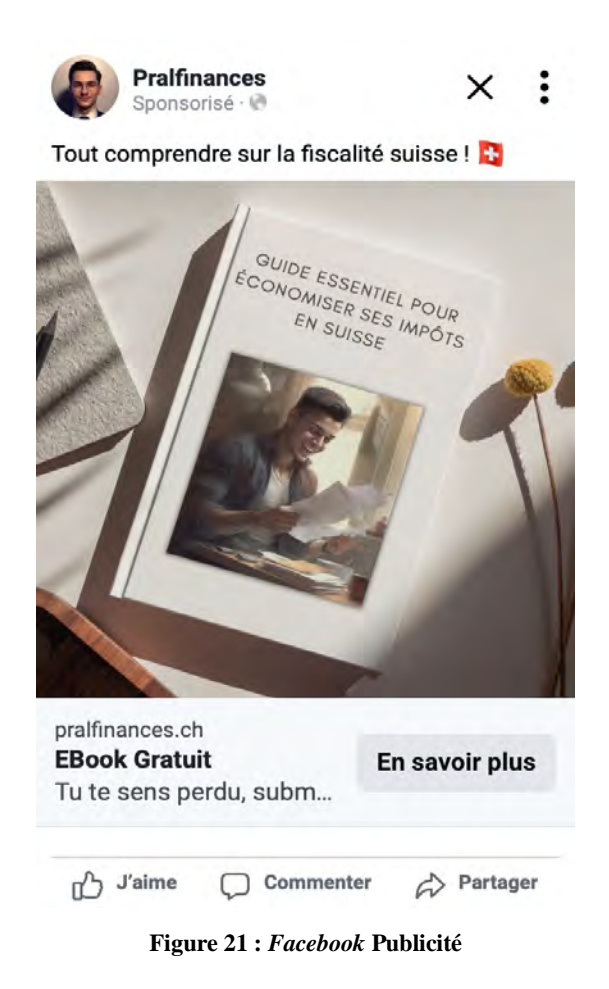

# **4.3 Campagne d'emails**

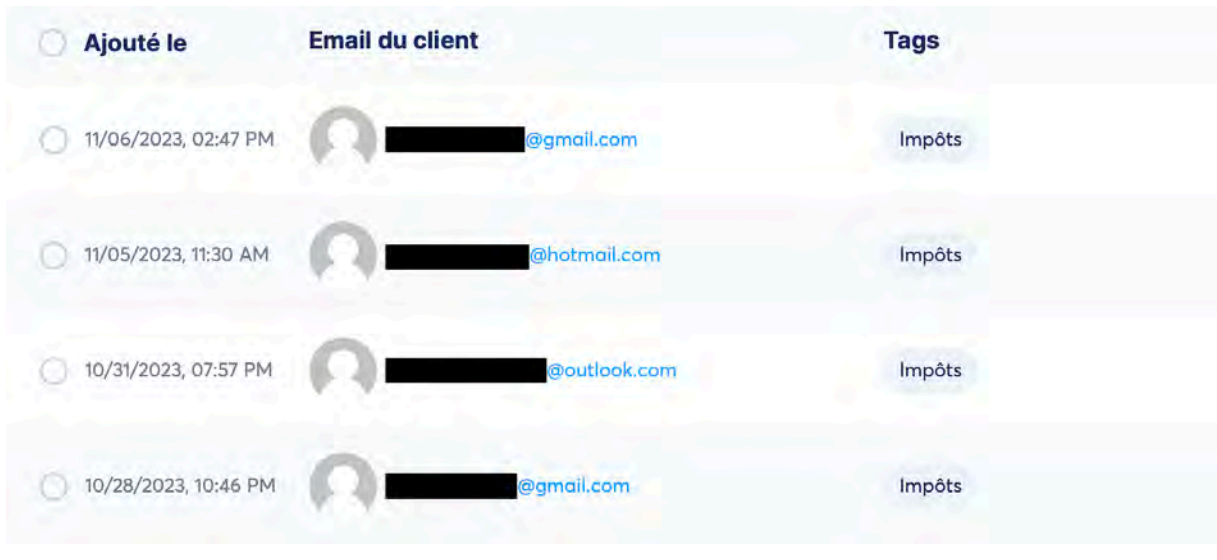

**Figure 22 :** *Systeme.io* **Gestion des contacts**

Le marketing par e-mail est une stratégie efficace pour générer du trafic qualifié. En développant une liste de diffusion (cf. **Figure 22**) à partir de visiteurs intéressés par un certain contenu, il est possible de maintenir un contact régulier. L'envoi de newsletters informatives, de promotions ciblées et de contenus exclusifs incite les abonnés à revenir sur le site.

Il est essentiel de souligner que cette approche diffère de la prospection à froid<sup>9</sup>. Dans le cas du marketing par e-mail, les destinataires ont déjà manifesté un intérêt initial en s'inscrivant au formulaire, ce qui les positionne comme des visiteurs qualifiés. Cette qualification préalable contribue à favoriser des réponses positives de la part des prospects.

<sup>&</sup>lt;sup>9</sup> La prospection à froid consiste à chercher de nouveaux clients en les contactant sans qu'ils n'aient exprimé un intérêt préalable pour les produits ou services proposés.

# **5 Discussion des résultats**

# **5.1** Résultats de la campagne marketing

|              | Pages | Opt-in         |             |  |
|--------------|-------|----------------|-------------|--|
|              |       | Tout           | Taux de con |  |
| <b>EBook</b> | 34    | 19             | 55%         |  |
| Pralfinances | 11    | ٥              | 0%          |  |
| Formulaire   | 5     | $\overline{2}$ | 40%         |  |
| Remerciement | 4     | O              | 0%          |  |

**Figure 23 :** *Systeme.io* **Avant la campagne Figure 24 :** *Systeme.io* **Après la campagne**

|              | Pages | Opt-in |            |  |
|--------------|-------|--------|------------|--|
|              |       | Tout   | Taux de co |  |
| <b>EBook</b> | 141   | 24     | 17%        |  |
| Pralfinances | 18    | o      | 0%         |  |
| Formulaire   | 6     | 2      | 33%        |  |
| Remerciement | Δ     | 0      | 0%         |  |

On peut voir suite aux résultats (cf. **Figure 23 et 24**) que plus d'une centaine de personnes ont cliqué sur la page de capture, et que 5 d'entre eux ont rempli le formulaire de cette page (Optin). Sur la page de vente, il y a 7 nouveaux clics, et un seul est parvenu jusqu'à la page de contact. Ce dernier n'a pas rempli le formulaire de la page.

Au final, 4 nouveaux contacts (cf. **Figure 25**) ont pu être créé grâce au tunnel de vente. Ces 4 personnes sont maintenant enregistrées sous le tag « impôts », et recevront les mails liés à la fiscalité.

Il est évidemment complexe de tirer des conclusions sur un tel échantillon, même si force est de constater que pour l'instant, les 54.- investis en publicités ne sont pas encore rentabilisés. Il faut tout de même noter qu'un seul rendezvous peut rapporter des centaines de francs, ce qui encourage à poursuivre et optimiser la publicité.

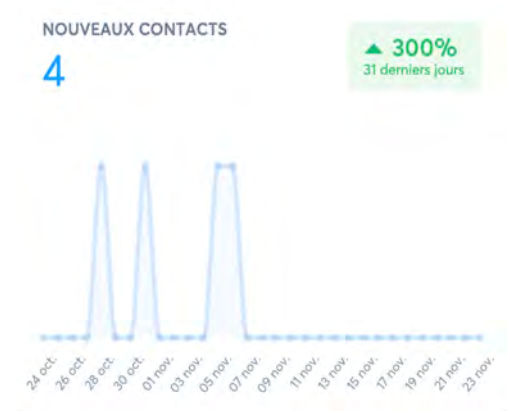

**Figure 25 :** *Systeme.io* **Nouveaux contacts**

# **5.2** Améliorations possibles

# **5.2.1 Optimisation**

Afin de garantir une efficacité maximale et une pérennité dans le temps, il est essentiel de constamment chercher à optimiser le modèle. Pour ce faire, voici quelques exemples permettant d'améliorer l'écosystème :

# **Test A/B[WEB16]**

Un test A/B, ou test fractionné, consiste à présenter simultanément deux versions différentes d'un éléments spécifique à l'audience. Il est par exemple possible de créer une page de capture très « agressive », avec un vocabulaire choc pour faire réagir les visiteurs, et une autre page plutôt professionnelle, avec des termes plus recherchés. En présentant ces deux pages à l'audience, il sera dès lors facile de voir quelle page est la plus efficace et apporte le plus de prospects. Ce test peut être appliqué à chaque page, en modifiant d'autres paramètres, jusqu'à obtenir le tunnel le plus efficace possible.

# **Couleurs et polices**

Il est bien connu en psychologie que le cerveau humain réagit différemment en fonction des couleurs qui lui sont proposées. Selon 99designs**[WEB17]** , société spécialisée dans le design graphique, ainsi que de nombreux autres experts, le milieu des finances est caractérisé par le bleu. Dans ce travail, j'ai choisi le bleu, mais pour se différencier, il est totalement possible d'envisager d'autres couleurs. La police d'écriture joue également un rôle important. Des écritures plutôt rondes seraient par exemple associées aux enfants et aux jeunes. Différentes couleurs et polices peuvent être testées notamment grâce aux Test A/B.

# **Personas**

L'audience principale étant définie comme les jeunes adultes de 18 à 35 ans, il est tout de même important de reconnaître la flexibilité de ce choix. En effet, l'écosystème marketing peut s'accompagner d'une réévaluation des « personas ». Modifier le public cible implique également des ajustements dans le contenu du site, les stratégies publicitaires, et les messages marketing. Cette flexibilité offre la possibilité d'explorer de nouveaux segments de marché, d'adapter l'approche en fonction des retours d'expérience, et de maximiser l'efficacité du tunnel de vente.

#### **Nouveaux eBooks**

Dans le cadre de ce travail, j'ai écrit un eBook sur les impôts en Suisse. Cette thématique me semblait intéressant comme point de départ, car elle concerne l'immense majorité de mon audience. Par la suite, il est tout à fait envisageable d'écrire de nouveaux eBooks sur d'autres sujets pertinents liés à la finance, tels que les investissements, la prévoyance ou encore l'immobilier. Diversifier les thématiques permet d'attirer une audience plus variée, et d'obtenir une plus grande crédibilité en tant que conseiller financier.

# **5.2.2 Utilisation d'autres outils**

Outre les instruments déjà intégrés dans l'écosystème, il existe de nombreux autres outils qui pourraient encore améliorer la performance.

#### **Heatmaps[WEB18]**

Les heatmaps, ou cartes de chaleur, sont des visualisations graphiques représentant l'intensité d'interaction des utilisateurs sur une page, en attribuant des couleurs plus vives aux zones les plus fréquemment consultées (cf. **Figure 26**). En analysant ces heatmaps, on obtient des informations significatives sur le comportement des visiteurs, identifiant les zones d'intérêt, les points chauds, et les éventuelles lacunes dans l'ergonomie du site. Ces données visuelles peuvent notamment aider à optimiser la disposition des éléments et des appels à l'action.

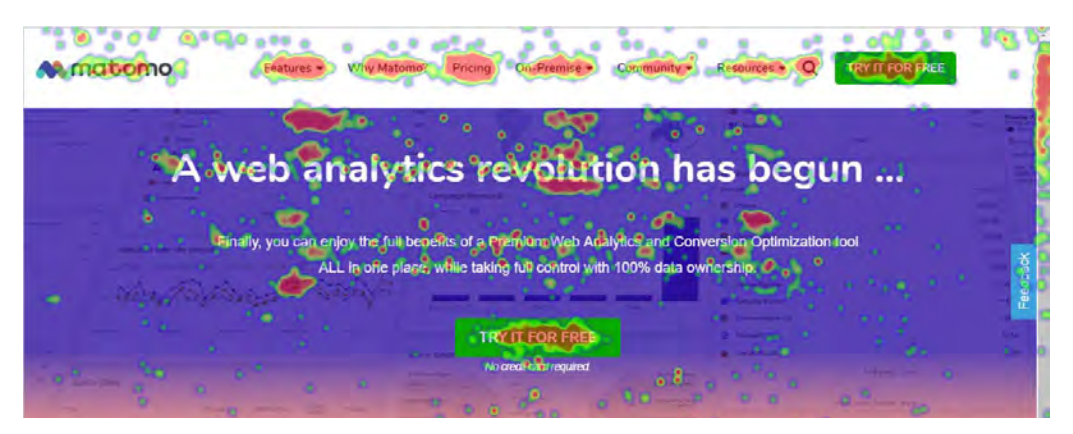

**Figure 26** *Matoma* **Heatmap**

# **Chatbot**

Un chatbot est un programme automatisé qui interagit en temps réel avec les visiteurs du site, et répond aux questions les plus fréquentes. Cela met à disposition un support client accessible 24 heures sur 24, améliorant ainsi l'expérience client et offrant un gain de temps considérable aux conseillers.

# 6 **Conclusion**

Le premier objectif de ce travail consistait à trouver un programme efficace et performant pour la mise en place d'un écosystème marketing. Systeme.io s'est bel et bien avéré être une solution efficiente et parfaitement adaptée à mes besoins initiaux. Il a prouvé son efficacité pour automatiser les processus marketing, créer des tunnels de vente, gérer les leads, et fournir des rapports détaillés sur les performances des campagnes. Cependant, il est important de noter que pour des projets plus complexes, il pourrait présenter certaines lacunes. Dans de tels cas, il serait judicieux d'explorer des solutions plus avancées pour garantir une performance optimale.

Le deuxième objectif visait à créer un écosystème opérationnel et a été atteint avec succès. Malgré quelques défis rencontrés lors de la réalisation de ce travail, tous les processus sont désormais fonctionnels et automatisés. Les résultats obtenus en utilisant cet écosystème ne sont pas encore entièrement satisfaisants même s'il est nécessaire de prendre en compte la courte période de test ainsi que le manque de recul.

Le troisième objectif, axé sur la pérennité du système, présente également un bilan positif. En ce qui concerne le site internet, l'utilisation de Systeme.io a contribué à minimiser les besoins d'entretien, offrant ainsi une bonne stabilité à l'écosystème. Cependant, la forte concurrence du marketing en ligne et les changements constants dans cet environnement nécessitent une recherche continue de potentielles optimisations. Fort heureusement, les opportunités d'améliorations sont nombreuses et permettent de voir l'avenir de ce projet d'un œil très optimiste.

En conclusion et d'un point de vue intrinsèque, ce travail a été une source inestimable d'apprentissage. En tant que conseiller financier, l'acquisition de connaissances approfondies sur les outils de marketing en ligne, en particulier avec Systeme.io, a grandement renforcé ma capacité à offrir un soutien de qualité. Ces compétences nouvellement acquises se révèlent être des atouts majeurs pour enrichir mes services et améliorer la gestion de ma clientèle.

En plus de ces avantages directes, les connaissances acquises dans le cadre de ce travail transcendent le domaine financier. Elles offrent une polyvalence et une applicabilité qui peut être étendue à divers secteurs. Que ce soit dans la proposition d'autres services ou la commercialisation de produits, les compétences en marketing numérique, la création d'écosystèmes fonctionnels et la gestion efficace des tunnels de vente peuvent être des leviers puissants pour atteindre des objectifs dans n'importe quel domaine. Ainsi, ce travail ne se limite pas uniquement au contexte financier spécifique, mais devient une ressource précieuse et transférable à une multitude d'applications professionnelles.

# **Références**

#### **[BK01]**

Tugan Baranovsky. *La bible du Marketing underground*, 2020, ISBN 978-2377880379.

#### **[BK02]**

Robert Cialdini. *Influence et manipulation*, Ch.2 La réciprocité, p.37-80, Pocket, 2014, ISBN 978-2-266-22792-6.

#### **[BK03]**

Robert Cialdini. *Influence et manipulation*, Ch.4 La preuve sociale, p.165-222, Pocket, 2014, ISBN 978-2-266-22792-6.

#### **[Web01]**

#### **Liste de CMS**

https://www.trustradius.com/cms (consulté le 3 janvier 2024)

#### **[Web02]**

#### **Liste de CRM**

www.capterra.com/customer-relationship-management-software/ (consulté le 3 janvier 2024)

#### **[Web03]**

#### **Comparaison CMS/CRM**

https://www.getapp.fr/blog/1125/crm-ou-cms-que-choisirpour-votre-entreprise (consulté le 24 septembre 2023)

#### **[Web04]**

**Wordpress** https://wordpress.com (consulté le 4 juillet 2023)

#### **[Web05]**

**Clickfunnels** https://clickfunnels.com (consulté le 4 juillet 2023)

#### **[Web06]**

**Mailchimp** https://mailchimp.com/fr (consulté le 5 juillet 2023)

#### **[Web07]**

**Wix** https://fr.wix.com (consulté le 5 juillet 2023)

#### **[Web08]**

**Systeme.io** https://systeme.io/fr (consulté le 30 juin 2023)

#### **[Web09]**

**Midjourney** https://www.midjourney.com/home (consulté le 30 juin 2023)

#### **[Web10]**

**Canva** https://www.canva.com/fr\_fr/ (consulté le 30 juin 2023)

#### **[Web11]**

#### **Comment éviter les spams**

https://www.activetrail.fr/blog\_marketing/email\_marketing\_a rticles\_fr/10-choses-a-savoir-pour-ne-pas-finir-en-spam/ (consulté le 12 août 2023)

#### **[Web12]**

#### **Prise de décisions par les émotions**

https://www.abtasty.com/fr/blog/emotions-psychologiedecision-conversions/ (consulté le 25 septembre 2023)

#### **[Web13]**

**Infomaniak** https://www.infomaniak.com/fr (consulté le 7 juillet 2023)

#### **[Web14]**

**DNS Checker** https://dnschecker.org (consulté le 7 juillet 2023)

#### **[Web15]**

**Facebook Business Manager** https://business.facebook.com (consulté le 21 octobre 2023)

# **[Web16]**

**Tests A/B** https://www.abtasty.com/fr/ab-testing/ (consulté le 19 novembre 2023)

# **[Web17]**

#### **Psychologie des couleurs**

https://fr.99designs.ch/logo-design/psychology-ofcolor/accounting (consulté le 19 novembre 2023)

#### **[Web18]**

**Heatmaps** https://fr.matomo.org/website-heatmaps/ (consulté le 19 novembre 2023)

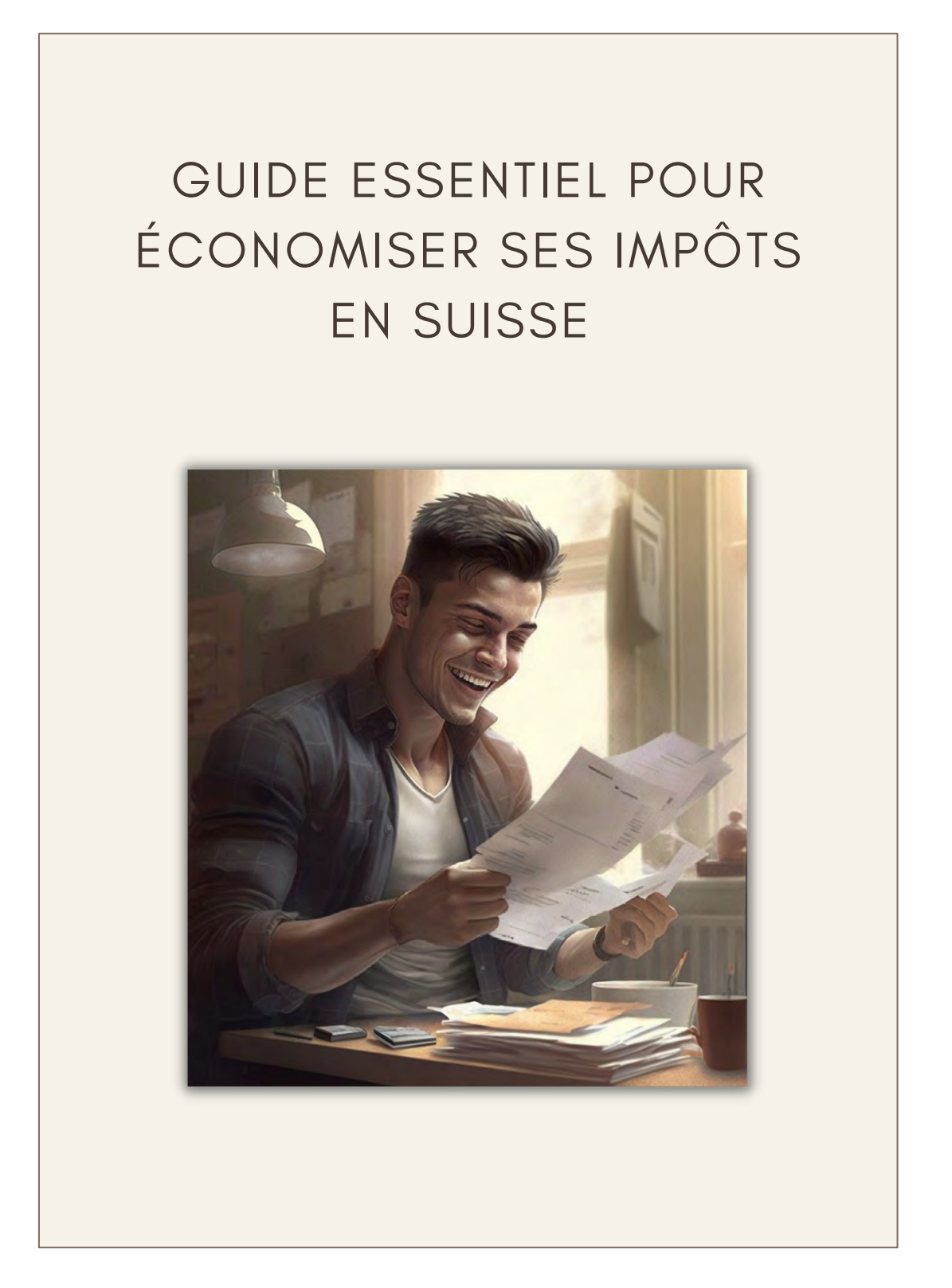

# SOMMAIRE

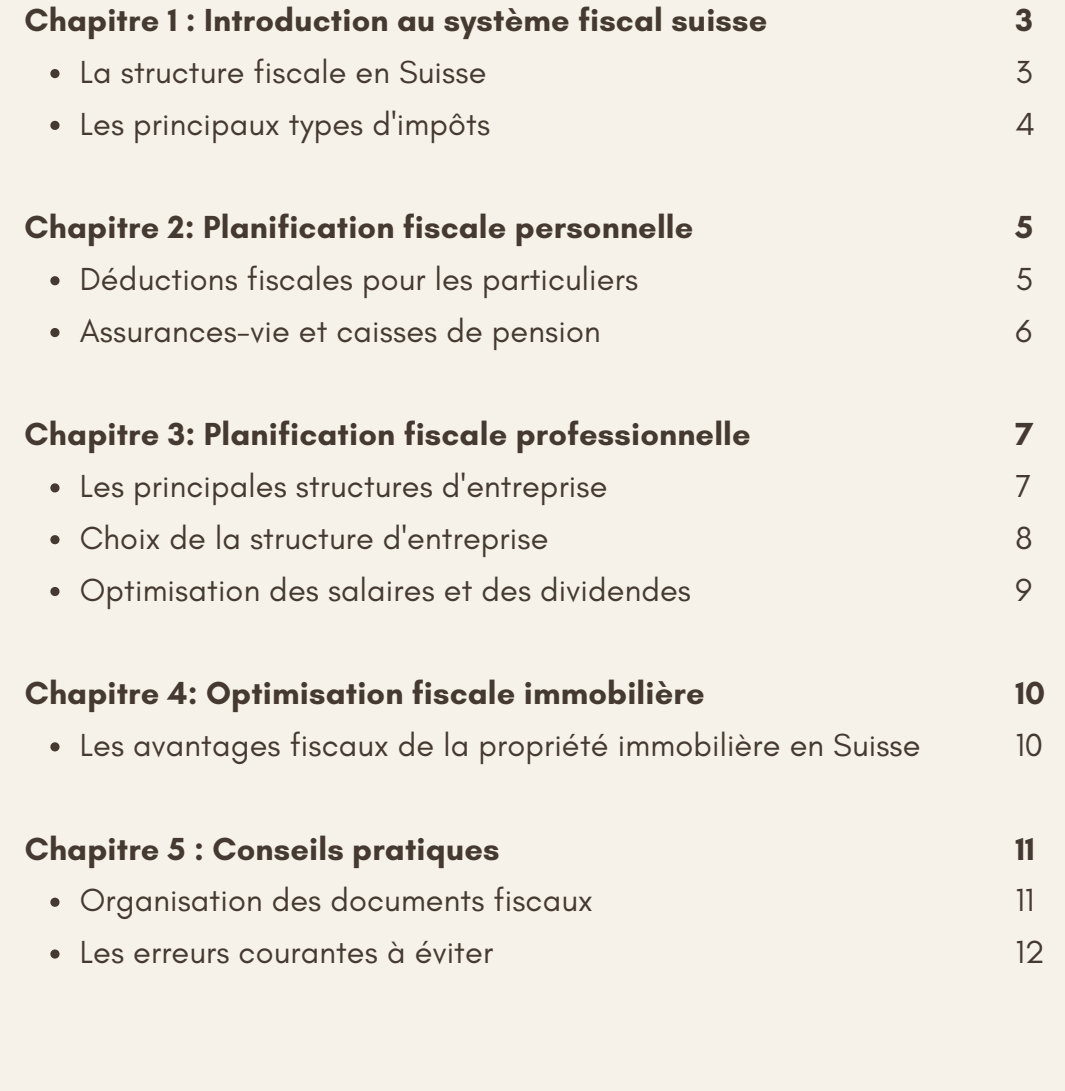

Chapitre 1: Introduction au système fiscal suisse

# La Structure fiscale en Suisse

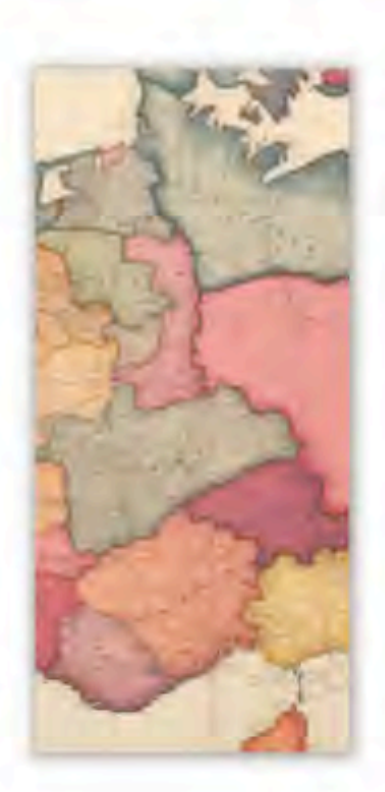

#### Impôts fédéraux :

Prélevés par la Confédération, ils sont uniformes sur l'ensemble du territoire suisse

#### Impôts cantonaux:

2. Chaque canton a le pouvoir de légiférer sur ses propres impôts et de définir ses taux d'imposition.

#### Impôts communaux :

. Comme pour les cantons, les communes peuvent également décider de leurs impôts, qui servent principalement à financer les services publics locaux.

Chaque contribuable est soumis à ces trois impôts, en fonction de sa situation personnelle et de son lieu de résidence. Il est dès lors nécessaire, surtout lorsque l'on souhaite déménager ou construire sa propre habitation, de bien choisir le lieu en s'informant de la fiscalité de l'endroit.

3

# **Les principaux types d'impôts**

#### **Impôt sur le revenu :**

Prélevé sur les revenus des particuliers et des entreprises, cet impôt varie selon les cantons et les communes, et est progressif en fonction du revenu.

#### **Impôt sur la fortune :**

Il consiste en une imposition des actifs d'un individu ou d'une entreprise. Cela inclut les propriétés, les investissements, les comptes bancaires et autres biens de valeur

# **TVA :**

La **T**axe sur la **V**aleur **A**joutée est un impôt indirect qui s'applique à la plupart des biens et services en Suisse. Elle crée des revenus significatifs pour l'Etat.

#### **Impôts sur les successions :**

Il varie selon les cantons, peut être plus élevé sur des successions importantes et a généralement des taux différents selon la relation entre le défunt et les héritiers.

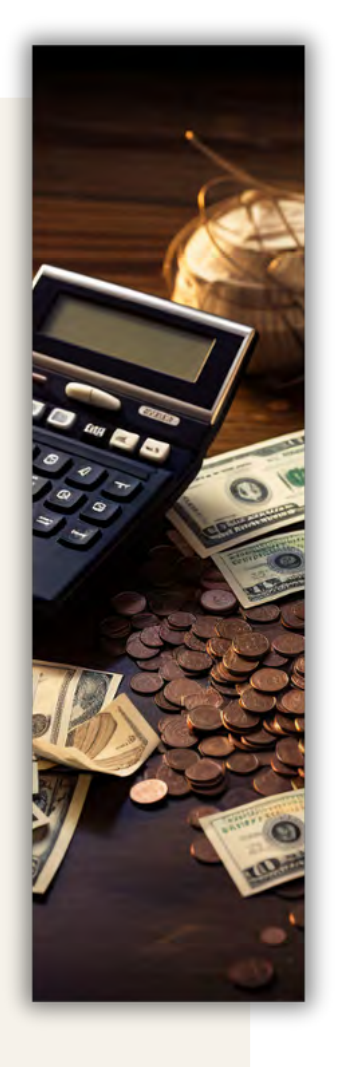

# Chapitre 2 : Planification fiscale personnelle

# **Déductions fiscales pour particuliers**

# **Frais de formation :**

Les coûts liés à la formation continue, que ce soit des cours ou une formation professionnelle, sont généralement déductibles du revenu imposable.

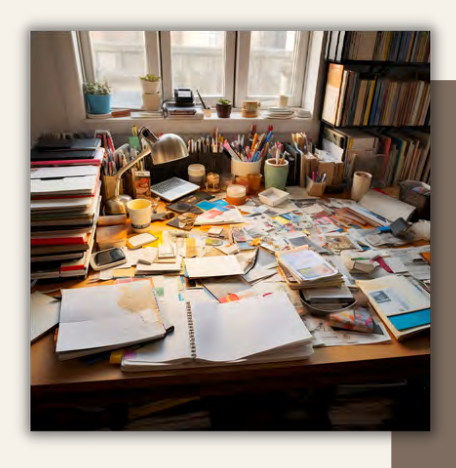

Il est essentiel de conserver méticuleusement tous les reçus, factures, notes ayant un potentiel lien avec votre déclaration d'impôts. Cette dernière sera alors complète, précise et conforme aux exigences.

# **Frais de santé :**

Les frais médicaux non couverts par l'assurance maladie peuvent être déductibles. Cela inclut notamment les frais de traitement, les médicaments sur ordonnance et les soins médicaux spéciaux.

# **Frais professionnels :**

Sont considérés dans cette catégorie et de manière non-exhaustive : les frais de déplacements, de repas et d'hébergements pour le travail ainsi que les coûts liés au home office et les coûts de recherche d'emploi.

5

# **Assurances-vie / Troisième pilier**

Les primes versées dans un 3ème pilier sont déductibles du revenu. Elles permettent également de se protéger sois-même ainsi que sa famille en cas de décès ou d'incapacité de gain. De plus, ces cotisations constituent un capital qui peut être utilisé pour un achat immobilier, une création d'entreprise ou pour garantir son niveau de vie à la retraite. Il est essentiel de s'y intéresser le plus tôt possible, dès que l'on commence à travailler.

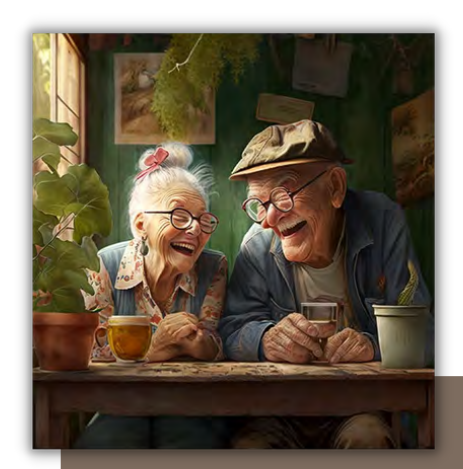

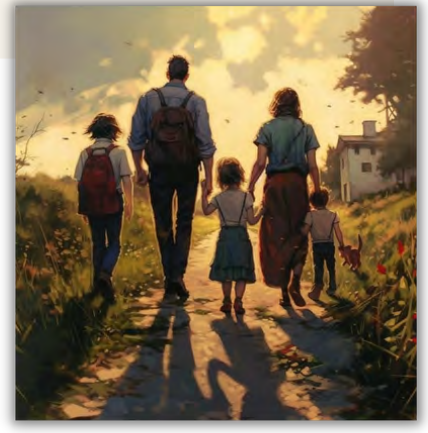

# **Caisse de pension**

Il est possible de faire des rachats auprès de sa caisse de pension. En effet, votre salaire va certainement évoluer au cours de votre carrière, et cette différence peut être rachetée. Ces cotisations supplémentaires sont déductibles de votre revenu et augmentent votre capital retraite. Attention, il est essentiel de préparer sa retraite bien des années en avance !

Chapitre 3 : Planification fiscale professionnelle

# **Les principales structures d'entreprises**

#### **Entreprise individuelle :**

Connue également sous le nom de raison individuelle, ce modèle lie votre entreprise à votre personne. Il est important de noter que vous êtes entièrement et personnellement responsable des dettes de l'entreprise.

# **Société à responsabilité limitée (Sàrl) :**

La Sàrl est une structure intermédiaire entre l'entreprise individuelle et la SA. Comme son nom l'indique, elle implique une responsabilité limitée aux apports que vous avez fait à la société.

#### **Société Anonyme (SA) :**

Une SA est une entité juridique distincte de ses propriétaires. Les règles fiscales sont généralement plus complexes mais permettent une optimisation des avantages fiscaux en structurant efficacement vos revenus.

7

# **Choix de la structure d'entreprise**

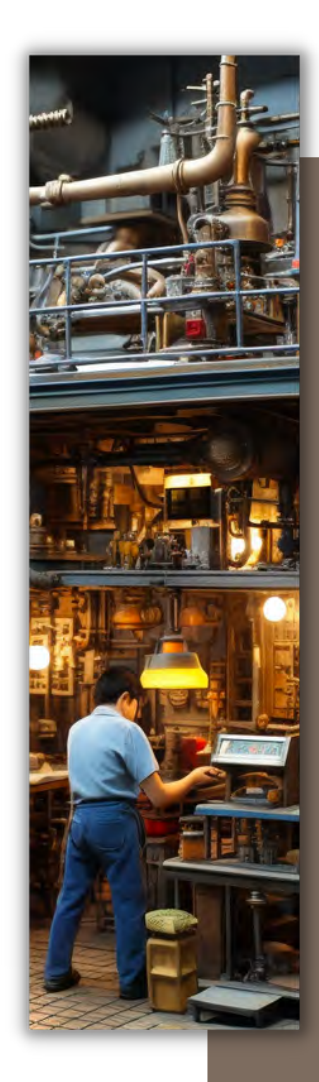

Le choix de la structure d'entreprise dépend des objectifs commerciaux et financiers. Il n'existe pas de formule magique que l'on peut simplement copier / coller. Chaque projet est unique et nécessite une attention particulière.

Pour tout de même donner un point de vue, lorsque les revenus professionnels sont faibles et que l'on cherche une fiscalité simplifiée, on opte pour une entreprise individuelle. Et lorsque les revenus augmentent et que l'on vise une croissance à long terme, on opte pour une Sàrl ou une SA.

Il est tout à fait possible de commencer par une entreprise individuelle, puis de changer de structure en cours de route.

# **Optimisation de la rémunération**

Il existe deux moyens de rémunération lorsque l'on gère une entreprise : les salaires et les dividendes. Une bonne structure de rémunération est la clé d'économies conséquentes.

# **Salaire**

Revenu généralement fixe et versé de manière régulière. Comprend des charges sociales et donc également des couvertures plus importantes.

# **Dividende**

Peut être versé aux actionnaires (à soi-même si on est le seul actionnaire) de l'entreprise si cette dernière effectue des bénéfices.

Une structure composée de salaires élevés implique un impôt sur le revenu plus important, et un impôt sur les bénéfices plus faible. Le revenu net après impôts est généralement plus faible mais les cotisations à la caisse de pensions sont plus élevées. De nombreux éléments sont donc à prendre en compte avant de prendre une décision.

# Chapitre 4 : Optimisation fiscale immobilière

# **Les avantages fiscaux de la propriété**

#### **Intérêts hypothécaires :**

Les intérêts de la dette hypothécaires sont déductibles du revenu imposable. Donc plus la dette est importante, plus les impôts baissent.

#### **Frais d'entretien et de rénovation :**

Les réparations majeures, les dépenses écoénergétiques et les travaux de maintenance sont déductibles du revenu. Il peut être avantageux de répartir ces travaux sur plusieurs périodes fiscales afin de maximiser les économies d'impôts.

#### **Amortissements :**

Une partie de la dette doit être remboursée généralement sur 15 ans. Ce remboursement peut se faire directement en cash, ou indirectement par le biais d'un troisième pilier. La deuxième option est évidemment plus intéressante fiscalement parlant.

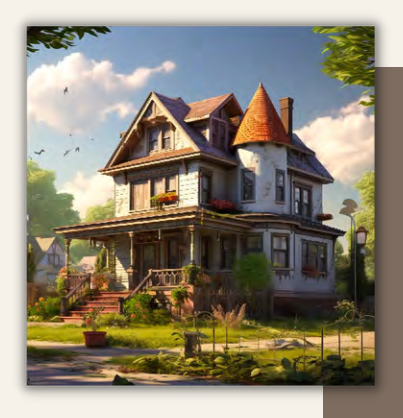

Il y a actuellement des discussions pour modifier l'impact fiscal de la valeur locative, ainsi que des intérêts hypothécaires. Il est dès lors important de suivre ces potentiels changements de lois.

# Chapitre 5 : Conseils pratiques pour la déclaration d'impôts

# **Organisation des documents**

# **Centraliser ses documents :**

Rassemblez tous les documents fiscaux au même endroit, y compris les reçus de dépenses déductibles et les formulaires fiscaux reçus de votre employeur ou de vos sources de revenus.

#### **Utiliser des catégories :**

Triez vos documents en catégories logiques, telles que les revenus, les dépenses, les investissements, les déductions et les documents de sécurité sociale.

#### **Conserver des preuves :**

Gardez les reçus, factures et autres preuves à l'appui de vos dépenses déductibles. Une documentation solide renforce la crédibilité de votre déclaration.

#### **Opter pour le numérique :**

Utilisez des outils de gestion électronique pour conserver une copie numérique de vos documents. Cela facilite la sauvegarde des informations d'années en années.

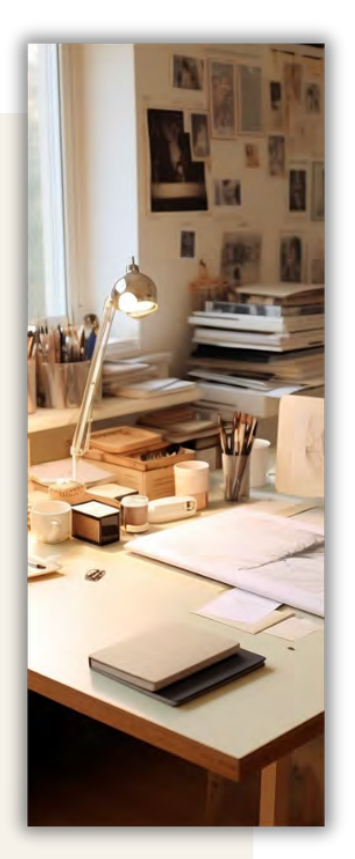

# **Les erreurs courantes à éviter**

Une erreur est vite arrivée mais peut avoir des conséquences importantes. Les éviter vous fera gagner du temps, de l'énergie et de l'argent.

# **Omission de revenus :**

Assurez-vous de déclarer tous les revenus, même s'ils sont de nature irrégulière ou non salariée. Les revenus omis peuvent déclencher des pénalités et des intérêts.

#### **Mauvaise catégorisation :**

Placez correctement vos dépenses dans les catégories appropriées pour les déductions. Les catégories incorrectes pourraient vous faire manquer des avantages fiscaux.

#### **Date limite :**

Respectez toujours les dates limites de dépôt. Les retards peuvent entraîner des sanctions financières.

12

# **Conclusion**

Ce guide n'est qu'un point de départ pour vous aider à comprendre les différentes opportunités d'économies fiscales en Suisse. Il est essentiel de consulter un conseiller financier pour adapter ces conseils à votre situation personnelle. En utilisant les stratégies appropriées, vous pouvez économiser considérablement sur vos impôts et atteindre une meilleure situation financière. N'oubliez pas que la planification fiscale est un processus continu, donc restez informés des changements et adaptez votre stratégie en conséquence.

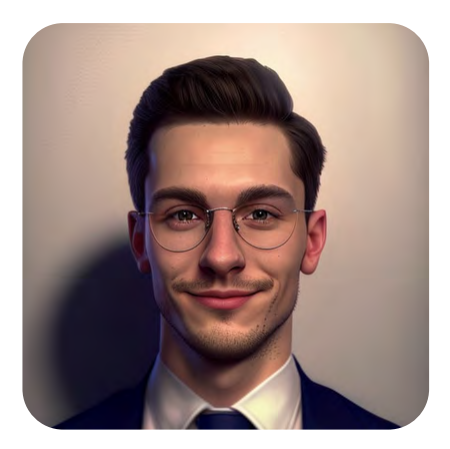

Tous retours et questions concernant cet ebook ou votre situation financière sont les bienvenus. Je prendrai le temps d'y répondre personnellement.

> pralfinances@gmail.com www.pralfinances.ch

 $\circledcirc$